# **Manual de usuario** Smart 4 max

 $64112:3$ Thursday

**R Augus** 

12:36

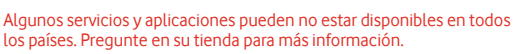

Android es una marca comercial de Google Inc. El robot de Android es reproducido o modificado a partir del trabajo creado y compartido por Google y usado de acuerdo a las condiciones descritas en la Licencia Creative Commons Attribution 3.0.

© Vodafone Group 2014. Vodafone y los logotipos Vodafone son marcas comerciales del Vodafone Group. Todos los nombres de compañías o productos mencionados pueden ser marcas comerciales propiedad de sus respectivos propietarios.

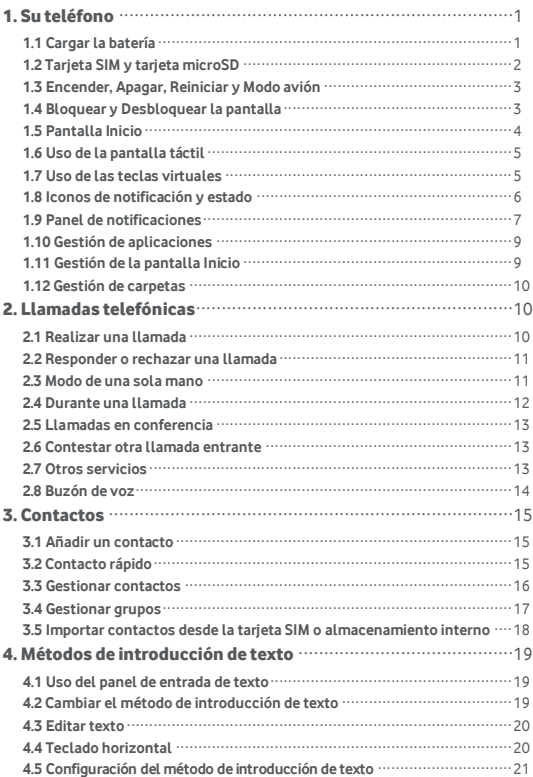

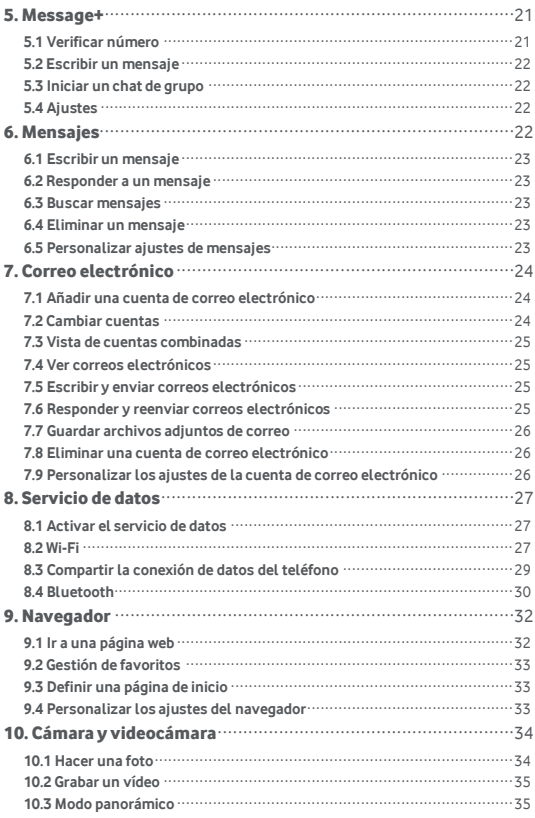

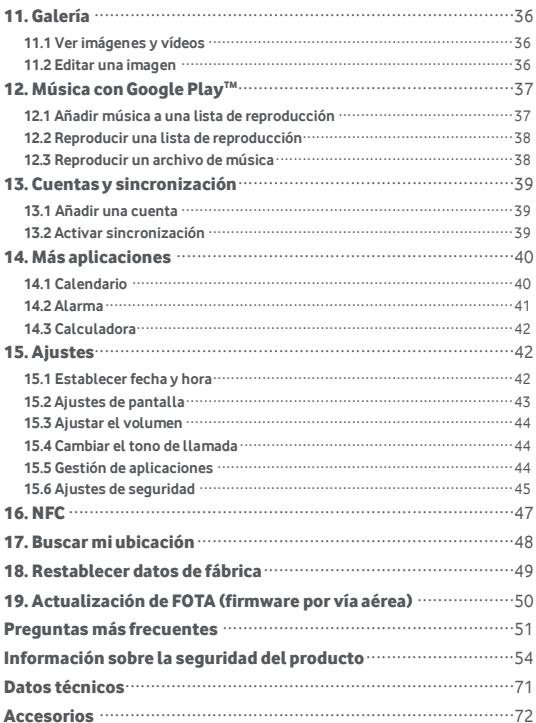

# <span id="page-4-0"></span>1. Su teléfono

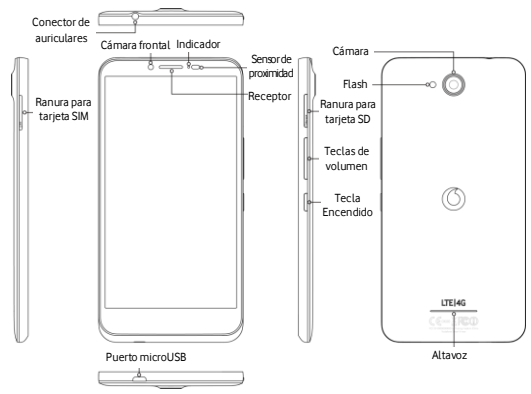

# <span id="page-4-1"></span>**1.1 Cargar la batería**

- 1. Conecte el extremo pequeñ o del cable de carga/datos USB al puerto microUSB en la parte inferior del telé fono.
- 2. Conecte el otro extremo del cable a un enchufe para empezar a cargar el telé fono.
- 3. La luz LED de encendido se volverá verde cuando el nivel de batería llegue al 98% de carga.

#### **Notas:**

- También puede cargar el teléfono mediante los puertos USB de un ordenador, pero la carga será más lenta.
- Puede ver la informació n sobre la batería tocando el icono de la batería en el panel de accesos directos.
- El telé fono se apaga automá ticamente cuando la carga de la batería está demasiado baja. Cargue la batería cuando esto suceda. Si la carga es excesivamente baja, el estado de la carga tardará en mostrarse. Usar el telé fono para jugar juegos o realizar otras actividades durante el proceso de carga puede hacer que se apague al gastarse la batería.
- La batería se gasta gradualmente si no se usa el teléfono durante un periodo prolongado de tiempo. Antes de usar la batería de nuevo, deberá recargarla para poder encender y utilizar el teléfono con normalidad.
- La batería de este teléfono no puede extraerse. No intente abrir la tapa.

# <span id="page-5-0"></span>**1.2 Tarjeta SIM y tarjeta microSD**

Inserte la tarjeta SIM como se muestra en la imagen. La ranura para la tarjeta microSD se encuentra al otro lado del dispositivo.

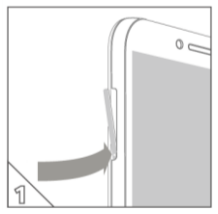

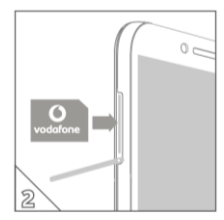

#### **Notas:**

- Asegú rese de mantener la tarjeta SIM protegida. No la doble, deteriore ni permita que entre en contacto con electricidad está tica o agua.
- Es muy importante insertar correctamente la tarjeta SIM siguiendo las marcas.
- Asegú rese de que su tarjeta SIM sea una tarjeta microSIM (3FF).
- Este teléfono permite su manipulación cuando está encendido.
- Para extraer la tarjeta microSD con seguridad, vaya a Ajustes > Almacenamiento, desplá cese hacia abajo, pulse Desmontar tarjeta SD, y pulse OK para desmontarla.

# <span id="page-6-0"></span>**1.3 Encender, Apagar, Reiniciar y Modo avió n**

**Encender:** cuando el teléfono esté apagado, presione y mantenga presionada la tecla Encendido para encender el teléfono. **Apagar:** cuando el teléfono esté encendido, presione y mantenga presionada la tecla Encendido para mostrar las diferentes opciones. Seleccione Apagar y OK para apagar el teléfono.

**Reiniciar:** cuando el teléfono esté encendido, presione y mantenga presionada la tecla Encendido para mostrar las diferentes opciones. Seleccione Reiniciar para volver a iniciar el teléfono.

**Modo avión:** cuando el teléfono esté encendido, presione y mantenga presionada la tecla Encendido para mostrar las diferentes opciones. Seleccione Modo avión y el teléfono desactivará la transmisión de señal de forma automática

### <span id="page-6-1"></span>**1.4 Bloquear y Desbloquear la pantalla**

Bloquear el teléfono apaga la pantalla y evita la presión accidental de botones. Para bloquear la pantalla mientras utiliza el teléfono, presione la tecla Encendido.

Para desbloquearla, presione la tecla Encendido y arrastre <sup>1</sup> hacia la derecha. También puede arrastrarlo en otras direcciones.

Nota: Toque  $\overline{...}$  >  $\overline{\mathbb{Q}}$  > Seguridad > Bloquear pantalla, para establecer

el tipo de bloqueo de pantalla. También puede encontrar <sup>100</sup> en la parte derecha de la pantalla Inicio.

### <span id="page-7-0"></span>**1.5 Pantalla Inicio**

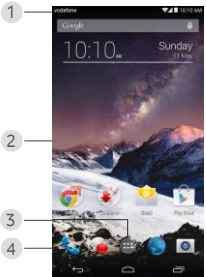

- 1. Barra de estado: muestra los iconos de notificaciones y estado. Desplá celo suavemente para abrir el panel Notificaciones.
- 2. Área de pantalla: el área de pantalla principal del teléfono.
- 3. Toque **b** para abrir la lista de aplicaciones.
- 4. Barra de accesos directos: toque para entrar en la aplicación seleccionada.

#### **Consejos:**

- 1. Deslice su dedo a la izquierda o derecha para acceder a otros paneles de la pantalla Inicio.
- 2. Vaya a Ajustes > Pantalla, marque la casilla Pantalla inicio para activar la función de pantalla de inicio blanca.

# <span id="page-8-0"></span>1.6 Uso de la pantalla táctil

**Tocar:** abre las aplicaciones y otras funciones.

**Tocar y mantener presionado:** toque y mantenga su dedo en la pantalla durante 2 o más segundos para abrir las opciones de control de la pantalla actual.

**Deslizar:** deslice la pantalla para desplazarla arriba, abajo, a la derecha o izquierda para ver informació n, aplicaciones, pá ginas web, etc.

Arrastrar: toque y mantenga su dedo en una aplicación para arrastrarla hasta su destino.

**Juntar y separar los dedos:** coloque dos dedos en la superficie de la pantalla y sepá relos o jú ntelos para acercar o alejar la vista de un elemento de la pantalla.

Girar: cambie automáticamente la orientación de la pantalla de horizontal a vertical colocando el telé fono de lado.

# <span id="page-8-1"></span>**1.7 Uso de las teclas virtuales**

 $\blacktriangleright$  (Tecla Atrás): toque esta tecla para volver a la pantalla de la operación anterior.

(Tecla Inicio): toque esta tecla para volver a la pantalla de inicio principal. Para abrir Google Now™, deslice el dedo hacia arriba.

(Tecla Aplicaciones recientes): toque esta tecla para ver las aplicaciones. Para abrir una aplicación, tóquela. Para cerrar una aplicación, deslice su dedo a la izquierda o derecha.

# <span id="page-9-0"></span>**1.8 Iconos de notificación y estado**

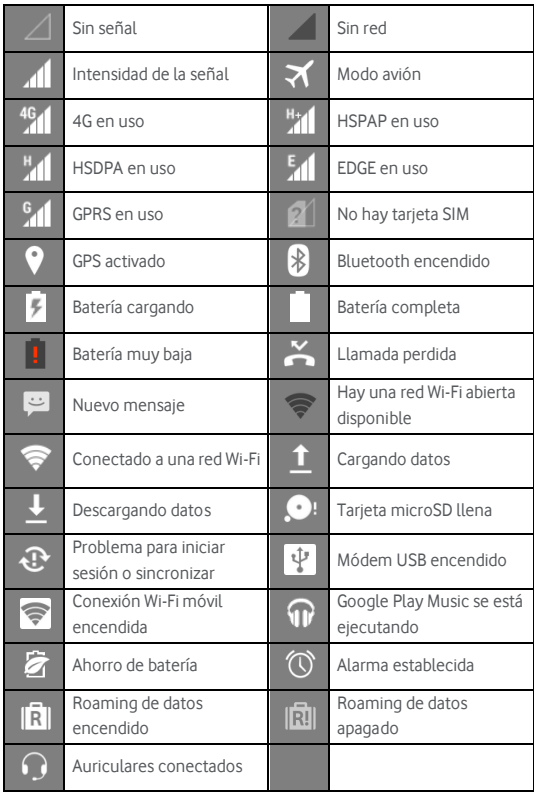

### <span id="page-10-0"></span>**1.9 Panel de notificaciones**

Toque y arrastre hacia abajo la barra Estado para abrir el panel de Notificaciones. Puede ver la información de red del teléfono, los nuevos eventos, etc.

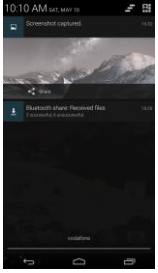

En el panel de Notificaciones, puede realizar lo siguiente:

- Abrir y cerrar rápidamente las aplicaciones importantes.
- Toque **para borrar todas las notificaciones.**
- Empuje hacia arriba la parte inferior del panel para cerrarlo.

#### **Uso del panel Ajuste rá pido**

Abra el panel Notificaciones y toque **el para cambiarlo al panel de** botones de Ajuste rápido. Deslizar hacia abajo la barra Estado con dos dedos también abre el panel Ajuste rápido.

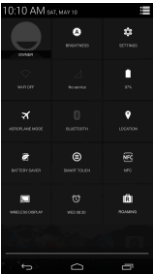

En el panel Ajuste rápido puede realizar las siguientes configuraciones:

- $\cdot$  Toque  $\overline{[A]}$  para configurar el brillo.
- Toque <sup>to</sup> para abrir Ajustes.
- Toque  $\widehat{\blacktriangledown}$  para comprobar la configuración Wi-Fi y presione prolongadamente para encender o apagar Wi-Fi.
- Toque **de** para cambiar el uso de datos móviles.
- Toque para comprobar el estado de la batería.
- $\bullet$  Toque  $\blacktriangleright$  para encender o apagar el Modo avión.
- Toque  $\sqrt{2}$  para abrir la configuración Bluetooth y presione prolongadamente para encender o apagar Bluetooth.
- Toque  $\Omega$  para abrir la configuración Ubicación y presione prolongadamente para encender o apagar la Ubicación.
- Toque **la para abrir la configuración Ahorro de batería y presione** prolongadamente para encender o apagar el Ahorro de batería.
- 

• Toque **e** para encender o apagar la Pantalla táctil.

• Toque **NFC** para encender o apagar NFC.

- Toque **para encender o apagar la Pantalla inalámbrica.**
- Toque  $\circledcirc$  para abrir Ajustes del reloj.
- Toque **[R]** para encender o apagar el Roaming de datos.

# <span id="page-12-0"></span>**1.10 Gestión de aplicaciones**

En la pantalla Inicio, toque  $\left| \frac{m}{m} \right|$  para abrir la lista de aplicaciones. En la lista de aplicaciones, puede realizar lo siguiente:

- Tocar un icono de aplicación para abrirlo.
- Deslizar a la izquierda o derecha para ver otra pantalla de la lista.
- Tocar y mantener su dedo en el icono de una aplicació n y arrastrarla a la pantalla Inicio.

# <span id="page-12-1"></span>**1.11 Gestió n de la pantalla Inicio**

- Toque y mantenga su dedo en la imagen de fondo de cualquier pantalla Inicio y toque  $\sum_{n=1}^{\infty}$  para abrir la lista de widgets.
- En la lista de widgets, toque y mantenga pulsado el widget y arrá strelo a la pantalla Inicio.
- Toque y mantenga su dedo en la imagen de fondo de cualquier pantalla Inicio y toque y mantenga su dedo en el panel de la pantalla Inicio para cambiar las posiciones.
- En la pantalla Inicio, toque y mantenga pulsado un acceso directo o widget y arrástrelo a la  $\bm{\times}$  para eliminarlo.

Consejo: Para ayudar a configurar su teléfono de la manera que desea,

arrastre desde la derecha de la pantalla Inicio hasta la pantalla Inicio principal, para que pueda acceder a él más fácilmente.

# <span id="page-13-0"></span>**1.12 Gestión de carpetas**

- **Añ adir carpetas:** en la pantalla Inicio, toque y mantenga pulsado el icono de una aplicación y cológuelo encima del icono de otra aplicación para crear una carpeta.
- **Cambiar nombre a carpetas:** en la pantalla Inicio, toque una pantalla y toque el nombre de la carpeta que aparece para cambiar el nombre a la carpeta.
- **Eliminar carpetas:** en la pantalla Inicio, toque y mantenga pulsada una carpeta y arrástrela a la  $\bm{\times}$  para eliminarla.
- **Mover carpetas a la barra de accesos directos:** cuando haya un espacio en la barra al final de la pantalla, toque y mantenga pulsada una carpeta y arrá strela a la barra de accesos directos.

# <span id="page-13-1"></span>2. Llamadas telefónicas

Puede iniciar una llamada de telé fono desde el teclado, Contactos o desde el Registro de llamadas. Mientras esté en una llamada, puede contestar a otra, enviarla a su buzón de voz o realizar una llamada en conferencia.

Toque  $\bigotimes$  al final de la pantalla Inicio o toque  $\bigoplus$   $\bigotimes$  para abrir la aplicación de marcado.

### <span id="page-13-2"></span>**2.1 Realizar una llamada**

- En la pantalla de la aplicación de marcado, toque **el para abrir el** teclado.
- Toque las teclas numéricas para introducir el número de teléfono.
- Toque **bu** al final de la pantalla para realizar una llamada.

**Nota:** Para evitar afectar a la calidad de la llamada, no cubra el receptor o el altavoz cuando esté realizando o contestando una llamada.

### **Realizar una llamada desde Contactos**

- En la pantalla de la aplicación de marcado, toque ALL CONTACTS nara abrir la lista Todos.
- Toque el contacto con el que desea hablar.

### **Realizar una llamada desde el Registro de llamadas**

- En la pantalla de la aplicación de marcado, toque  $\overline{O}$  para ver el registro de llamadas.
- Toque una llamada en el Registro de llamadas para hacer la llamada.
- Toque  $\boxed{\circledS}$  en la parte derecha del Registro de llamadas para hacer la llamada.

### <span id="page-14-0"></span>**2.2 Responder o rechazar una llamada**

Cuando reciba una llamada entrante, puede realizar lo siguiente:

- Responder la llamada: arrastre **la hacia la derecha para responder la** llamada.
- Rechazar la llamada: arrastre **hacia la izquierda para rechazar la** llamada.
- SMS de rechazo: arrastre  $\blacksquare$  hacia arriba para rechazar la llamada y enviar un mensaje SMS a la persona.

Nota: En la pantalla de la aplicación de marcado, toque **in** > Ajustes > Respuesta rápida, para editar el SMS de rechazo.

### <span id="page-14-1"></span>**2.3 Modo de una sola mano**

- En la pantalla de la aplicación de marcado, toque  $\frac{1}{\sqrt{11}} > 5$  Modo de una sola mano, y seleccione la casilla para encender la función de operació n con una sola mano.
- Cuando esta funció n está encendida, el tamañ o del teclado se reduce automáticamente para facilitar la operación con una sola mano.
- Toque la flecha de la pantalla para deslizar el teclado a la derecha o izquierda.
- Al activar el Control diná mico, los usuarios pueden mover la interfaz de la llamada entrante a la izquierda o derecha con un gesto del dedo.

#### **Notas:**

- Cuando abre por primera vez el modo de marcado con una sola mano, el teclado está a la derecha.
- El sistema recordará el ú ltimo lado usado y lo mostrará de forma predeterminada la pró xima vez que lo use.

### <span id="page-15-0"></span>**2.4 Durante una llamada**

En la pantalla de la llamada, puede realizar lo siguiente:

- Terminar la llamada: toque **para terminar la llamada.**
- Introducir otro número: toque  $\blacksquare$  para abrir el teclado e introducir otro nú mero.
- Activar Manos libres: toque  $\bigcup$  para escuchar la llamada a través del dispositivo de manos libres en lugar de sostener el teléfono cerca del oído.
- Silenciar: toque **para silenciar la llamada y que la otra persona no** pueda oír su voz.
- Retener la llamada: toque  $\Box$  para dejar en espera la llamada.
- Añadir una tercera persona a la llamada: toque **eta** para abrir la pantalla de marcado y añ adir a otra persona.

**Consejo:** También puede tocar y utilizar otras funciones durante la llamada. Para regresar a la pantalla de la llamada, abra el panel Notificaciones y toque la llamada.

### <span id="page-16-0"></span>**2.5 Llamadas en conferencia**

Puede retener una conferencia con varios participantes.

- Haga una llamada al primer participante.
- Toque durante la llamada con el primer participante.
- Utilice el teclado para introducir el nú mero de telé fono del segundo participante que desee añadir, o toque  $\overline{O}$  para seleccionar el registro de llamadas.
- Después de haber conectado con el segundo participante, toque para iniciar la llamada en conferencia.
- Toque **para finalizar la llamada en conferencia.**

**Consejo:** Puede tener hasta 6 participantes en la llamada en conferencia. Consulte el sitio web de Vodafone o el servicio al cliente de Vodafone para más información

### <span id="page-16-1"></span>**2.6 Contestar otra llamada entrante**

Si recibe una llamada mientras está realizando otra, puede aceptarla y mantener la primera a la espera sin necesidad de terminarla. **Consejo:** Necesita activar la llamada en espera antes de poder usar este servicio. Consulte el sitio web de Vodafone o el servicio al cliente de Vodafone para más información.

### <span id="page-16-2"></span>**2.7 Otros servicios**

Su teléfono tiene capacidad para otros servicios complementarios. Entre estos se incluyen el desvío de llamada y la llamada en espera. **Consejo:** Estos servicios requieren soporte de red. Consulte el sitio web de Vodafone o el servicio al cliente de Vodafone para más información.

### **Establecer desvío de llamadas**

Si no puede responder a las llamadas, puede configurar esta opción para desviar las llamadas a otro nú mero.

- En la pantalla de aplicación de marcado, toque **:** > Ajustes > Desvío de llamadas.
- Seleccione el tipo de desvío e introduzca el nú mero al que quiere desviar las llamadas.
- Seleccione Activar para activar esta funció n.

### **Establecer llamadas en espera**

Tras haber configurado esta función, el teléfono le notificará cuando reciba una nueva llamada mientras esté realizando otra. También pedirá a la persona que llama que espere a que haya terminado la llamada actual. Otra opción es responder a la llamada nueva y alternar entre ambas llamadas.

- En la pantalla de aplicación de marcado, toque **E** > Aiustes > Aiustes adicionales > Llamada en espera.
- Seleccione el recuadro de Llamada en espera para activar esta función.

### <span id="page-17-0"></span>2.8 **Buzón** de voz

Si ha activado y configurado el buzón de voz, su teléfono enviará automáticamente toda llamada no contestada al buzón de voz (incluidas las llamadas no contestadas cuando se está en otra llamada y cuando el teléfono está apagado).

- En la pantalla de aplicación de marcado, toque **E** > Ajustes > Buzón de voz > Configuración.
- Toque el nú mero del buzó n de voz, introduzca su nú mero del buzó n de voz y haga clic en OK para configurarlo.
- Para escuchar su buzó n de voz, mantenga presionada la tecla 1 en el teclado de la pantalla y siga las instrucciones del servidor.

**Consejo:** Antes de utilizar esta función, contacte con el servicio al cliente de Vodafone para activar el buzó n de voz. Consulte el sitio web de Vodafone o el servicio al cliente de Vodafone para más información.

# <span id="page-18-0"></span>3. Contactos

Puede usar la aplicación Contactos para guardar y gestionar números de teléfono, direcciones y otra información.

Para abrir la aplicación Contactos, deslice la pantalla Inicio principal a la

derecha para mostrar otra pantalla Inicio y toque <sup>9</sup>. También puede

 $t$  to car  $\left| \begin{array}{c} 1 \end{array} \right|$ 

### <span id="page-18-1"></span>**3.1 Añ adir un contacto**

- En la pantalla Contactos, toque  $\frac{1}{2}$ .
- Seleccione dó nde quiere guardar el contacto.
- Escriba la informació n del contacto.
- Toque  $\vee$   $^{\text{DONE}}$  para guardar la información del contacto.

**Consejo:** En el Registro de llamadas, toque <sup>o en la parte derecha del</sup> nú mero de telé fono que desea añ adir y guá rdelo directamente como contacto.

### <span id="page-18-2"></span>**3.2 Contacto rá pido**

En la pantalla Contactos, toque la imagen de un contacto y seleccione el icono de la manera en que desea comunicarse con dicho contacto. Así podrá llamar, enviar un mensaje SMS o un correo electró nico rá pidamente al contacto. Los iconos disponibles dependen de la información que tenga del contacto, así como de las aplicaciones y cuentas de su teléfono.

# <span id="page-19-0"></span>**3.3 Gestionar contactos**

### **Añ adir un contacto a Favoritos**

En la pantalla Contactos, seleccione el contacto que desea añ adir a Favoritos y toque la  $\mathcal{X}$  en la parte derecha del nombre del contacto. La estrella se llenará de color ( $\bigstar$ ) para indicar que se ha añadido el contacto a Favoritos.

### **Buscar un contacto**

- En la pantalla Contactos, toque  $\mathsf{Q}_1$
- Escriba el nombre del contacto que desea buscar. Los resultados se muestran debajo de la barra de bú squeda.

**Consejo:** También puede deslizar la barra de desplazamiento a la derecha de Contactos para buscar rápidamente un contacto.

### **Editar un contacto**

- En la pantalla Contactos, seleccione el contacto que desea editar y, luego, toque  $\frac{1}{2}$  > Editar.
- Cambie la información que desea y haga clic en  $\vee$  pone para guardar el contacto. Como alternativa, puede tocar  $\mathbb{I}$  > Descartar para cancelar los cambios.

### **Eliminar un contacto**

- En la pantalla Contactos, seleccione el contacto que desea eliminar y,  $luedo, toque \nightharpoonup$  > Eliminar.
- Toque OK para confirmar que desea eliminar el contacto.

### **Enviar una vCard al contacto**

Puede enviar una vCard en formato ".vcf " mediante el correo electrónico, Bluetooth o MMS. Antes de usar el correo electrónico para enviar una vCard, necesita configurar una cuenta de correo electrónico en el teléfono. (Lea la sección "7.1 Añadir una cuenta de correo electrónico" de este manual del usuario, en la pá gina 24.)

- Toque un contacto en la pantalla Contactos.
- Toque > Compartir.
- Seleccione có mo enviar la vCard.

### <span id="page-20-0"></span>**3.4 Gestionar grupos**

### **Crear un grupo**

- En la pantalla Contactos, toque para cambiar a la pantalla Grupos.
- Toque  $\frac{4Q_2}{4}$  y seleccione una cuenta.
- Escriba un nombre para el grupo.
- Toque  $\Omega$ , seleccione uno o varios contactos y toque  $\vee$ .
- Toque  $\vee$  PONE para guardar la información del grupo.

### **Editar un grupo**

Se pueden hacer cambios a la información quardada sobre un grupo.

- Seleccione un grupo y toque  $\frac{1}{2}$  > Editar.
- Cambie el nombre del grupo y añ ada o elimine miembros.
- Toque  $\vee$  DONE

### **Añ adir un contacto a un grupo**

Para añ adir un contacto a un grupo, realice una de las siguientes opciones:

- Cuando edite la informació n del contacto, toque el nombre de un grupo en Grupos para seleccionarlo.
- Cuando edite un grupo, escriba el nombre de un contacto. El telé fono mostrará automá ticamente los nombres de los contactos guardados a medida que escribe el nombre. Toque el contacto que desea añ adir al grupo.

# <span id="page-21-0"></span>**3.5 Importar contactos desde la tarjeta SIM o almacenamiento interno**

- En la pantalla Contactos, toque  $\frac{1}{2}$  > Importar/exportar, y seleccione la opción correspondiente.
- Seleccione uno o varios contactos.
- Toque  $\checkmark$  para finalizar el copiado de los contactos.

**Consejo:** Lea la sección "Preguntas más frecuentes" en la página 51 de este manual para más información sobre cómo importar contactos desde otro telé fono con la tarjeta microSD.

# <span id="page-22-0"></span>4. Mé todos de introducció n de texto

<span id="page-22-1"></span>**4.1 Uso del panel de entrada de texto**

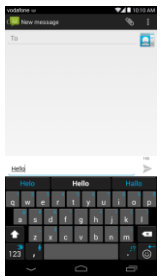

El panel de entrada puede usarse para introducir texto. Cuando necesite introducir texto, toque el á rea de entrada de texto para abrir el panel. Toque Atrás para ocultar el panel de entrada.

# <span id="page-22-2"></span>**4.2 Cambiar el mé todo de introducció n de texto**

Cuando instale otro mé todo diferente de entrada de texto, puede alternar entre los diferentes métodos.

- Cuando se muestre el teclado en la pantalla, deslice con el dedo hacia abajo la barra Estado para abrir el Panel de notificaciones.
- Toque Seleccionar mé todo de introducció n y seleccione el mé todo de entrada que desee.

**Consejo:** Toque  $\frac{144}{11}$  >  $\frac{104}{11}$  > Idioma y entrada > Predeterminado, y seleccione qué método de introducción quiere establecer como predeterminado.

### <span id="page-23-0"></span>**4.3 Editar texto**

Toque y mantenga pulsado el texto introducido y seleccione el contenido que desea editar. Puede utilizar los iconos que aparecen en la parte derecha superior de la pantalla para editar el texto con rapidez.

- **EL** · selecciona todo el texto.
- exterior : corta el texto seleccionado. Toque y mantenga pulsado el texto introducido, mueva el cursor para seleccionar el texto que desea editar y toque este icono para cortar el texto. Después de cortar, puede tocar y mantener el dedo en un á rea de texto en blanco hasta que aparezcan

los iconos **PASTE** REPLACE... Mueva hasta la ubicación donde quiere

incluir el texto y toque **para pegar el texto que fue cortado.** 

• : copia el texto seleccionado. Toque y mantenga pulsado el texto introducido. Mueva el cursor para seleccionar el texto que desea copiar y toque este icono para copiarlo. Después de copiar, puede tocar y mantener el dedo en un á rea de texto en blanco hasta que aparezcan

los iconos **PASTE REPLACE...** Mueva **hasta la ubicación donde quiere** 

incluir el texto y toque **PASTE** para pegar el texto que fue copiado.

 $\blacksquare$ : reemplaza el texto. Toque y mantenga pulsado el texto introducido. Mueva el cursor para seleccionar el texto que desea reemplazar y toque este icono para incluir el texto que ha cortado o copiado con anterioridad.

# <span id="page-23-1"></span>**4.4 Teclado horizontal**

Si tiene la función de giro automático activada (en <sup>101</sup> > Pantalla), gire el teléfono cuando introduzca texto para cambiar a un teclado en disposición horizontal en la pantalla.

# <span id="page-24-0"></span>**4.5 Configuració n del mé todo de introducció n de texto**

Después de seleccionar el método de entrada de texto, puede configurarlo de forma más detallada.

- En la parte derecha de la pantalla Inicio, toque <sup>10</sup> > Idioma v texto. o toque  $\frac{1}{2}$  >  $\frac{1}{2}$  > Idioma y texto.
- En Métodos de teclado y texto, toque **de la lado de un método de** introducción de texto para configurarlo.

# <span id="page-24-1"></span>5. Message+

Message+ permite compartir fotos, vídeos y audio con sus amigos, e iniciar una conversación de chat con uno o varios amigos.

Toque **Q** al final de la pantalla Inicio o toque  $\frac{1}{100}$  >  $\frac{1}{100}$  para abrir Message+.

### <span id="page-24-2"></span>**5.1 Verificar nú mero**

Se debe verificar el número de teléfono cuando se configura por primera vez.

- Siga las instrucciones de la pantalla para introducir su nú mero de telé fono.
- Toque OK para confirmar el número.
- La aplicació n se conecta al sistema de acceso a Message+ y envía un mensaje SMS oculto de confirmación. Tras ello, la aplicación se registra y se inicia.

Consejo: Compruebe que está conectado a Internet para activar la función Chat y Compartir archivos

### <span id="page-25-0"></span>**5.2 Escribir un mensaje**

- En la pantalla Message+, toque  $\overrightarrow{A}$ .
- Elija los destinatarios y añada su mensaje. Toque  $\mathbb \Psi$  para elegir el archivo que desea compartir, como una foto, vídeo, archivos de ubicación, etc.
- Toque Enviar para enviar el mensaje.
- Puede revisar el estado del mensaje una vez que lo haya enviado. **Consejo:** El mensaje se envía como SMS/MMS si sus amigos no han activado Message+.

### <span id="page-25-1"></span>**5.3 Iniciar un chat de grupo**

- En la pantalla Message+, toque  $\mathbf{R}_+$ .
- Escriba el tema de este chat.
- Escriba un nombre o nú mero de telé fono para buscar el contacto. O puede tocar  $+$  para elegir el contacto. Ya puede iniciar el chat.
- Toque el título del chat para revisar el estado de sus amigos o añ adir un nuevo contacto al grupo.

### <span id="page-25-2"></span>**5.4 Ajustes**

En la pantalla Message+, toque  $\frac{1}{2}$  > Ajustes, para configurar el aspecto, chat, SMS, notificaciones de mensajes y otros ajustes.

# <span id="page-25-3"></span>6. Mensajes

En la pantalla Inicio, toque  $\ket{m}$  > para abrir Mensajes.

# <span id="page-26-0"></span>**6.1 Escribir un mensaje**

- En la pantalla Mensajes, toque  $\Box$ .
- Escriba el número del destinatario o toque **Q** para seleccionar los contactos.
- Añada su mensaje. Toque  $\bigotimes$  para adjuntar archivos multimedia como una foto o un sonido.
- Toque para enviar el mensaje.

**Consejo:** Un SMS se envía como un MMS cuando se añaden archivos multimedia.

# <span id="page-26-1"></span>**6.2 Responder a un mensaje**

- En la pantalla Mensajes, seleccione el mensaje al que desea responder.
- $\cdot$  Componga su mensaje y toque para enviarlo.

### <span id="page-26-2"></span>**6.3 Buscar mensajes**

En la pantalla Mensajes, toque  $\alpha$  y escriba el contenido del mensaje o palabras clave para buscar rá pidamente el mensaje que necesita.

# <span id="page-26-3"></span>**6.4 Eliminar un mensaje**

En la pantalla Mensajes, toque y mantenga pulsada la conversación que desea eliminar. Toque **para eliminar la conversación.** 

# <span id="page-26-4"></span>**6.5 Personalizar ajustes de mensajes**

En la pantalla Mensajes, toque  $\frac{1}{2}$  > Ajustes para configurar los SMS. los MMS, las notificaciones de mensajes y otros ajustes.

# <span id="page-27-0"></span>7. Correo electró nico

Puede utilizar la aplicació n de correo electró nico para enviar y recibir correos electró nicos.

Toque en la pantalla Inicio o toque **en la para abrir el Correo** electró nico.

### <span id="page-27-1"></span>**7.1 Añ adir una cuenta de correo electró nico**

Debe configurar una cuenta de correo electró nico antes de poder enviar y recibir correos electró nicos. Enviar y recibir correos electró nicos requiere que tenga activado el servicio de datos de Vodafone. Esto suele formar parte del precio de su plan de contrato.

• Seleccione una cuenta, introduzca la dirección de correo electrónico y la contraseñ a, y toque Siguiente. Siga las instrucciones en pantalla para realizar la configuración.

#### **Consejos:**

- 1. Después de crear un cuenta de correo electrónico inicial, desde la pantalla Buzón de entrada puede tocar  $\frac{1}{2}$  > Ajustes > Añadir cuenta, para añ adir otra cuenta de correo electró nico.
- 2. Configure su cuenta de correo electrónico siguiendo las instrucciones de su proveedor del servicio. Inicie sesión en el sitio web de su proveedor de servicios de correo electrónico para más información.

### <span id="page-27-2"></span>**7.2 Cambiar cuentas**

En la pantalla Bandeja de entrada, toque el campo de la dirección de correo electró nico en la parte superior de la pantalla. Seleccione una cuenta de correo electrónico en la lista que se muestra. Después de haber hecho la selección, se abre la Bandeja de entrada de la cuenta seleccionada.

### <span id="page-28-0"></span>**7.3 Vista de cuentas combinadas**

Se puede mostrar también en una única pantalla todos los correos electró nicos en las bandejas de entrada de todas las cuentas. En la pantalla Bandeja de entrada, toque el campo de la dirección de correo electrónico en la parte superior de la pantalla y seleccione Vista combinada.

### <span id="page-28-1"></span>**7.4 Ver correos electró nicos**

En la pantalla Bandeja de entrada, toque el correo electró nico que desea abrir y ver.

### <span id="page-28-2"></span>**7.5 Escribir y enviar correos electró nicos**

- En la pantalla Bandeia de entrada, toque  $\mathbb{Z}_+$
- Escriba la direcció n del destinatario del correo en el campo Para.
	- O puede tocar  $\Omega$  para elegir el contacto.
- Escriba el asunto y el contenido del mensaje en sus respectivos campos.
- Toque para enviar el correo.

### <span id="page-28-3"></span>**7.6 Responder y reenviar correos electró nicos**

En la pantalla Bandeja de entrada, seleccione el correo al que desea responder.

- $\cdot$  Toque  $\leftrightarrow$  para responder directamente al emisor.
- Toque > Responder a todos, para responder a todos.
- Toque  $\frac{1}{2}$  > Reenviar, para reenviar el correo.

### <span id="page-29-0"></span>**7.7 Guardar archivos adjuntos de correo**

- En la pantalla Bandeja de entrada, seleccione el correo que desea leer.
- Desplácese hasta la parte inferior del contenido para ver si hay archivos adiuntos.
- Toque  $\mathbb{I}$  > Guardar, para descargar el archivo.

#### **Consejos:**

- 1. Si su telé fono tiene instalada una tarjeta microSD, el archivo descargado se guardará en la carpeta Descargas (/storage/external\_sd/Download) de la tarjeta, de forma predeterminada.
- 2. Puede cambiar la ubicación del almacenamiento predeterminado en Ajustes > Almacenamiento > Disco de escritura predeterminado.

### <span id="page-29-1"></span>**7.8 Eliminar una cuenta de correo electró nico**

- En la pantalla Ajustes (en la pantalla Inicio), toque  $\lim_{n \to \infty}$
- En Cuentas, toque una cuenta de correo electró nico.
- Toque el nombre de la cuenta y  $\mathbb{R}$  > Eliminar cuenta, para borrarla.

# <span id="page-29-2"></span>**7.9 Personalizar los ajustes de la cuenta de correo electró nico**

- En la pantalla Buzó n de entrada, toque > Ajustes para ingresar a la pantalla de configuración de cuentas.
- Toque una cuenta de correo electró nico.
- Cambie los ajustes de la cuenta, como uso de datos, notificaciones, servidor, etc.

# <span id="page-30-0"></span>8. Servicio de datos

### <span id="page-30-1"></span>**8.1 Activar el servicio de datos**

- $T_{\text{OGUE}} = \frac{1}{2}$
- En Inalámbrico y redes, toque Más... > Redes móviles.
- Marque la casilla Datos activados para activar el servicio de datos.
- Marque la casilla Roaming de datos para activar el servicio de roaming.

### **Consejos:**

- 1. Para ampliar el tiempo en espera y ahorrar uso de datos, apague el servicio de datos cuando no necesite los servicios de red.
- 2. Utilizar redes móviles cuando se está en roaming puede originar cargos adicionales. Consulte el sitio web de Vodafone para más información.
- 3. Los puntos de acceso del telé fono ya han sido configurados por usted. No cambie los pará metros de los puntos de acceso sin permiso; de otro modo, no podrá acceder a las redes.

# <span id="page-30-2"></span>**8.2 Wi-Fi**

Puede utilizar la función Wi-Fi para acceder a Internet y ver y enviar correos electró nicos.

- $Toque$   $\mathbf{m}$   $\geq$   $\mathbf{O}$ .
- En Inalá mbrico y redes, toque Wi-Fi para encender o apagar Wi-Fi.
- En Inalá mbrico y redes, toque Wi-Fi para abrir la pantalla de ajustes de Wi-Fi. El telé fono buscará y enumerará las conexiones Wi-Fi cercanas.
- Seleccione la conexió n Wi-Fi a la que desea conectarse. Si la red seleccionada está protegida, se le pedirá que introduzca la contraseña antes de poder conectarse.

#### **Consejos:**

1. Si activa Wi-Fi y el servicio de datos de forma simultánea, el teléfono utilizará la conexión Wi-Fi de forma automática. Si Wi-Fi no está conectado, el teléfono utilizará el servicio de datos para continuar con la conexión de datos.

- 2. En la pantalla ajustes de Wi-Fi, toque  $\Box$  y configure la autenticación para añ adir un nuevo SSID (identificador de grupo de servicios) para la conexión Wi-Fi
- 3. Las señ ales Wi-Fi pueden ser dé biles si hay obstá culos como paredes.

### **Conectar a Wi-Fi mediante WPS**

WPS (Configuración Protegida de Wi-Fi), también denominada configuración rápida segura, es una operación que puede simplificar la conexión Wi-Fi. Puede presionar el botón WPS o introducir un número PIN para establecer una conexión segura. No hay necesidad de realizar configuraciones complicadas en el software de administración de la conexión Wi-Fi

**Consejo:** Cuando utilice WPS para conectarse a Wi-Fi, compruebe que dicha conexió n es compatible con WPS; de otro modo, no podrá utilizar esta función

### Conexión mediante el botón WPS

- Active Wi-Fi.
- En la pantalla ajustes de Wi-Fi, toque  $\bm{G}$
- Pulse el botón WPS en el dispositivo de conexión Wi-Fi.

### Conexión mediante un número PIN de WPS

- Active Wi-Fi.
- En la pantalla de configuración de Wi-Fi, toque  $\blacksquare$  > Introducción de PIN de WPS. El telé fono creará automá ticamente un nú mero PIN.
- Escriba este número PIN en el dispositivo de conexión Wi-Fi.

Consejo: También puede conectarse creando un número PIN mediante el dispositivo Wi-Fi y escribiéndolo en el teléfono.

# <span id="page-32-0"></span>**8.3 Compartir la conexió n de datos del telé fono**

Puede compartir la conexión de datos móviles del teléfono con un único equipo a través de un cable USB. Esto se denomina módem USB. También puede configurar su teléfono como una conexión Wi-Fi móvil o Bluetooth. **Consejo:** Utilizar esta función puede originar cargos adicionales, según el plan de datos que tenga. Consulte el sitio web de Vodafone o el servicio al cliente de Vodafone para más información.

### **Compartir la red mó vil del telé fono mediante USB**

Si el sistema operativo de su ordenador es Windows XP o superior o una nueva versión de Linux, puede utilizar el módem USB sin modificar los ajustes de su ordenador. Si utiliza el mó dem USB con ordenadores que tienen diferentes sistemas operativos, podría necesitar establecer las conexiones de red correspondientes en cada ordenador.

- $T_{\text{OGUE}} = \frac{1}{2}$
- En Inalámbrico y redes, toque Más... > Módem y conexión móvil.
- Marque la casilla Mó dem USB para compartir la red mó vil de su telé fono con un ordenador y utilice éste para conectarse a Internet.

Consejo: Si está compartiendo la conexión de datos del teléfono mediante el mó dem USB, no podrá configurar la tarjeta microSD como un dispositivo de almacenamiento masivo.

### Compartir la conexión de datos de su teléfono como una **conexió n Wi-Fi mó vil**

Al configurar su teléfono como una conexión Wi-Fi puede conectar un má ximo de ocho dispositivos inalá mbricos.

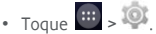

- En Inalámbrico y redes, toque Más... > Módem y conexión móvil.
- Marque la casilla de conexión Wi-Fi portátil para activarla y compartir su red mó vil.

### **Consejos:**

- 1. Puede tocar Configurar conexión Wi-Fi para establecer el nombre, seguridad y contraseña de la conexión Wi-Fi. Para proteger su red, se recomienda que la proteja con WPA2 PSK.
- 2. No puede utilizar la conexión Wi-Fi y Wi-Fi al mismo tiempo.

### Compartir la conexión de datos del teléfono mediante **Bluetooth**

Puede utilizar Bluetooth para compartir sus redes mó viles.

- $Toque$   $\cdots$   $\odot$
- En Inalámbrico y redes, toque Más... > Módem y conexión móvil.
- Marque la casilla del módem Bluetooth para compartir su red móvil.
- En Inalá mbrico y redes, toque Bluetooth, en la lista de dispositivos acoplados, toque **TH** en el dispositivo que quiere que comparta la red mó vil. En la pantalla de ajustes del dispositivo, marque la casilla de acceso a Internet para activarlo.

# <span id="page-33-0"></span>**8.4 Bluetooth**

Su teléfono tiene capacidad para Bluetooth, lo que permite crear una conexión inalámbrica con otros dispositivos compatibles para compartir datos.

Consejo: Bluetooth tiene una distancia máxima de recepción de 10 metros. Mantenga los dispositivos conectados mediante Bluetooth en un radio de 10 metros. Los obstá culos como paredes u otro equipo electró nico pueden interferir en las señ ales Bluetooth.

### **Activar Bluetooth**

- $Toque$   $\mathbf{H} > \mathbf{Q}$ .
- En Inalá mbrico y redes, toque el botó n Bluetooth para encenderlo. La barra de estado mostrará el icono de Bluetooth.
- Si desea modificar el nombre de dispositivo de su teléfono, toque  $\blacksquare$  > Cambiar nombre del teléfono. Escriba un nombre y toque Cambiar nombre para guardar el cambio.

### **Buscar y acoplar con otros dispositivos Bluetooth**

Antes de compartir datos, necesita acoplar su telé fono con otro dispositivo Bluetooth. Una vez realizado este paso, se conectará de forma automática con su telé fono cada vez que se encienda.

- Compruebe que Bluetooth está activado en los ajustes de su telé fono.
- En Inalá mbrico y redes, toque la lista Bluetooth para abrir la pantalla de ajustes de Bluetooth. El telé fono buscará automá ticamente los dispositivos Bluetooth cercanos.
- Toque el que desea acoplar y siga las instrucciones de la pantalla. Si no conoce la contraseñ a del dispositivo al que desea acoplarse, pruebe 0000 (es la contraseñ a predeterminada en la mayoría de dispositivos BT).
- Si quiere abandonar el acoplamiento, en Dispositivos acoplados, toque  $\frac{1}{2}$  > Desacoplar, para detener la conexión. Siempre puede volver a iniciar el proceso de acoplamiento si cambia de idea.
- Para finalizar una conexión con un dispositivo Bluetooth, lo más fácil es apagar el dispositivo. Otra opción es apagar Bluetooth en el teléfono mediante el menú Ajuste rápido.

### **Enviar archivos mediante Bluetooth**

Con Bluetooth puede compartir imá genes, vídeos y mú sica con su familia y amigos.

- En la aplicació n ES File Explorer, toque y mantenga pulsado el archivo que desea enviar. Después de seleccionarlo, toque  $\blacksquare$  > Compartir, en el menú de opciones que aparece y seleccione Bluetooth.
- La pantalla mostrará los dispositivos Bluetooth que se han encontrado. Seleccione el dispositivo al que desea enviar el archivo.

# <span id="page-35-0"></span>9. Navegador

Toque  $\bigcirc$  al final de la pantalla Inicio o toque  $\bigcirc$   $\bigcirc$  para abrir el navegador.

# <span id="page-35-1"></span>**9.1 Ir a una pá gina web**

- Escriba la direcció n de la pá gina web en el campo URL en la parte superior.
- Toque en la parte superior derecha de la pantalla para desplazarse por las vistas en miniatura de las pá ginas web abiertas y cambiar a la que sea de su agrado.
- Toque **para abrir una nueva ventana.**

**Consejo:** Si tiene instalados otros navegadores, cuando haga clic en un enlace web, se le mostrarán los navegadores para que elija uno.
# **9.2 Gestió n de favoritos**

### **Añ adir un favorito**

- Utilice el navegador para abrir la pá gina web que desea marcar como favorita.
- Toque **B** > Guardar en favoritos
- Escriba el nombre con el que desea guardarla y toque OK para añ adir la página.

### **Abrir un favorito**

- En la pantalla del navegador, toque **E** > Favoritos.
- Seleccione el favorito del sitio web que desea ver.
- En la pantalla, toque la pestaña Historial para ver las páginas web que ha visitado.

# **9.3 Definir una pá gina de inicio**

- En la pantalla del navegador, toque > Ajustes > General > Configurar pá gina de inicio.
- Seleccione una página de inicio de la lista o toque Otro para escribir una dirección web y toque OK para guardar la selección.

# **9.4 Personalizar los ajustes del navegador**

- En la pantalla del navegador, toque  $\frac{1}{2}$  > Ajustes.
- Puede seleccionar los menús que quiera de la lista para personalizar el navegador.

# 10. Cámara y videocámara

Puede utilizar su teléfono para hacer y compartir fotos y vídeos. Su cámara soporta varios modos.

Toque  $\begin{bmatrix} 0 \end{bmatrix}$ al final de la pantalla Inicio o toque  $\begin{bmatrix} \cdots \\ \cdots \end{bmatrix}$   $\begin{bmatrix} 0 \end{bmatrix}$  para abrir la Cá mara. En la pantalla bloqueada, toque prolongadamente la tecla de volumen o deslice el dedo desde la parte derecha a la izquierda para abrir rá pidamente la cá mara.

### **10.1 Hacer una foto**

- Abra la cámara y ajuste la lente al objetivo.
- Toque la pantalla que quiere enfocar, cuando las líneas del círculo cambien a verde, dicho punto está en el foco.
- Junte o separe los dedos en el visor para cambiar el enfoque.
- Toque **para hacer la foto.**

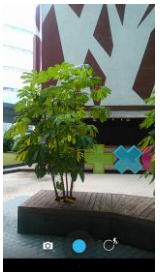

• Antes de hacer una foto puede tocar y mantener pulsado cualquier lugar de la pantalla para ver las opciones de la cámara. Continúe tocando y deslizando el dedo hasta ver el botó n de la opció n o valor que desea. **Consejo:** Para lograr un mejor resultado, puede abrir el menú de ajustes y ajustar los pará metros de la cá mara antes de hacer la foto. El visor cambiará cuando haya ajustado los pará metros.

# **10.2 Grabar un vídeo**

- Abra la cá mara y ajuste la lente al objetivo.
- Toque el icono de la cámara en la parte inferior izquierda de la pantalla  $v$  seleccione  $\Box$  para activar el modo de vídeo.
- Junte o separe los dedos en el visor para cambiar el enfoque.
- $Toque$  para iniciar la grabación.
- $\Box$  para detener la grabación.
- Antes de grabar un vídeo puede tocar y mantener pulsado cualquier lugar de la pantalla para ver las opciones. Continú e tocando y deslizando el dedo hasta ver el botón de la opción o valor que desea.

#### **Consejos:**

- 1. Para compartir un vídeo mediante MMS, el tamaño debe ser inferior a 300KB.
- 2. Para lograr un mejor resultado, puede abrir el menú de ajustes y ajustar los parámetros de la cámara antes de iniciar la grabación. El visor cambiará cuando haya ajustado los pará metros.

# **10.3 Modo panorá mico**

- Abra la cá mara, toque el icono de la cá mara en la parte inferior izquierda de la pantalla y seleccione **para activar el modo panorámico.**
- **Toque** para iniciar la grabación.
- Puede ver el progreso en el visor.
- $\cdot$  Toque  $\bigcirc$  para detener la grabación.

Después de hacer la foto o grabación, deslice el dedo de derecha a izquierda para ver la foto o vídeo.

Cuando esté viendo la foto o vídeo, puede realizar lo siguiente:

- Toque **para enviar la foto o vídeo a un amigo mediante MMS**, correo electrónico, Bluetooth u otro método.
- Toque  $\Box$  para borrar la foto o vídeo.

# 11 Galería

Puede utilizar la Galería para gestionar los archivos de imá genes y vídeos.

En la parte derecha de la pantalla Inicio, toque  $\boxed{d}$  o toque  $\boxed{d}$ para abrir la Galería.

# **11.1 Ver imá genes y vídeos**

- En la pantalla Biblioteca, seleccione la carpeta que desea ver.
- Toque la imagen o vídeo que desea ver.

### **11.2 Editar una imagen**

Cuando esté viendo una imagen, toque  $\Box$  para editarla.

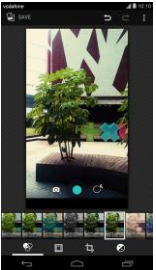

En la pantalla de edición, puede realizar lo siguiente:

- $\bigcirc$  : añade efectos fotográficos como decolorar, blanco y negro, efecto vintage, etc.
- **•** : añade un borde a las imágenes.
- $\blacksquare$  : realiza operaciones como cortar, alargar, rotar y duplicar la imagen.
- : añade calibración de colores, exposición, viñetas, etc.
- $\bigcirc$  deshace la última operación.
- $\bullet$ : repite la operación.
- Toque **para seleccionar Reiniciar, Información, Mostrar efectos,** Exportar o Imprimir y realizar las operaciones correspondientes.
- Toque **para guardar la imagen cuando haya terminado de** editarla.

# 12. Música con Google Play™

En la pantalla Inicio, toque  $\ket{m}$  para abrir Google Play Music.

En la pantalla Google Play Music, toque  $=\widehat{\mathbf{T}}$  en la parte superior izquierda de la pantalla para alternar entre Reproducir ahora, Mi biblioteca y Listas de reproducción.

Mi biblioteca contiene las siguientes pestañas: géneros, artistas, álbum y canciones. Puede deslizar el dedo a la derecha e izquierda para ver y seleccionar el contenido de cada pestañ a.

**Consejo:** Puede reproducir archivos de mú sica guardados en la tarjeta microSD de su teléfono. Los archivos de música se pueden transferir de su ordenador a la tarjeta microSD mediante un cable USB.

# **12.1 Añ adir mú sica a una lista de reproducció n**

- Toque : en el archivo de música que desea añadir a la lista de reproducción.
- En el menú de opciones que aparece, toque Añadir a lista.
- En la lista de reproducción que aparece, seleccione una lista de reproducción a la que añadir la canción.

### **12.2 Reproducir una lista de reproducció n**

- En la pantalla Lista de reproducció n, seleccione la lista que desea reproducir.
- Toque la cubierta de la lista de reproducció n para reproducirla.

### **12.3 Reproducir un archivo de mú sica**

- En la pantalla Mi biblioteca, desplá cese hasta la ficha Canciones.
- Toque un archivo de mú sica para reproducirlo.
- Toque o deslice hacia arriba la parte inferior de la pantalla para ver la pantalla de reproducción de música.

En la pantalla de reproducción de música, puede realizar lo siguiente:

- Tocar  $\Box$  para abrir la pantalla de la lista de reproducción.
- Comprobar el progreso de la reproducción de música.
- Tocar  $\prod$  para pausar o para continuar. Toque  $\blacktriangleright$  para reproducir la siguiente canción. Toque **144** para reproducir la canción anterior.
- Tocar o deslizar hacia abajo la parte superior de la pantalla para regresar a Mi biblioteca.

Consejos: Durante la reproducción de música, toque la tecla Inicio para regresar a la pantalla Inicio. La música continuará reproduciéndose en segundo plano y podrá utilizar otras aplicaciones. Abra la barra Estado y seleccione la canción que se está reproduciendo para regresar a la pantalla de reproducción de música.

# 13. Cuentas y sincronización

Utilice los ajustes de Cuentas para añadir, eliminar y gestionar sus cuentas, como cuentas profesionales, correo electró nico, Facebook, Google, Message+, Twitter y otras. También puede utilizar estos ajustes para controlar cómo y cuándo las aplicaciones envían, reciben y sincronizan los datos en sus propios calendarios, y si las aplicaciones pueden sincronizar automá ticamente los datos del usuario.

Gmail, Google Calendar y otras aplicaciones también pueden tener sus propios ajustes sobre có mo sincronizar los datos.

En la parte derecha de la pantalla Inicio, toque  $\overline{\text{O}}$  o toque  $\overline{\text{O}}$  =  $\overline{\text{O}}$ En Cuentas, puede ver y gestionar las cuentas que ya ha añ adido.

# **13.1 Añ adir una cuenta**

- En Cuentas, toque Añ adir cuenta.
- Seleccione el tipo de cuenta que desea añ adir.
- Siga las instrucciones de la pantalla para introducir informació n detallada sobre la cuenta.
- Configure la cuenta. Establezca la información que desea sincronizar con el telé fono.
- Cuando haya terminado, se añ adirá la cuenta a Cuentas.

Consejo: La información que puede configurar para sincronizar depende del tipo de cuenta que añada.

# **13.2 Activar sincronización**

- En Cuentas, seleccione la cuenta que desea sincronizar.
- Marque la casilla para permitir que las aplicaciones sincronicen los datos según sus propios programas.

# 14. Más aplicaciones

# **14.1 Calendario**

Puede utilizar el Calendario para crear y gestionar eventos.

En la parte derecha de la pantalla Inicio, toque  $\frac{1}{\sqrt{2}}$ o toque  $\frac{1}{\sqrt{2}}$ para abrir el calendario.

### **Vista multimodo**

En la pantalla Calendario puede mostrar el Calendario en las vistas diaria, semanal, mensual o de agenda. Toque la hora en la parte superior izquierda de la pantalla para alternar entre las vistas Diaria, Semanal, Mensual o de Agenda.

### **Añ adir un evento**

- En la pantalla Calendario, toque  $\frac{1}{2}$  > Evento nuevo.
- Añada información sobre el evento, como nombre, lugar, hora, etc.
- Toque  $\vee$  DONE para enviar el evento.

**Consejo:** Puede tocar dos veces cualquier día de la pantalla para crear un evento nuevo. También puede mantener pulsado para añadir un evento rá pidamente.

### **Personalizar el calendario**

En la pantalla Calendario, toque > Ajustes, para configurar el Calendario.

### **Establecer un recordatorio de evento**

- En cualquier vista del calendario, toque un evento para ver toda la información o un resumen
- Toque Añ adir recordatorio para añ adir un recordatorio al evento. Alternativamente, toque  $\bm{\times}$  para eliminar un recordatorio.
- Toque la hora del recordatorio. En la lista que aparece, seleccione la antelación con la que quiere que le avise el recordatorio. Cuando sea el momento, recibirá una notificación o un correo electrónico recordá ndole el evento.

### **Sincronizar y mostrar el Calendario**

Los eventos del calendario para sus cuentas (p.ej. cuentas de correo electró nico) que se añ adan a su telé fono se pueden sincronizar y mostrar en su aplicación Calendario.

- En cualquier vista del Calendario, toque > Calendarios para mostrar.
- Marque la casilla para activar o desactivar la sincronizació n.

**Consejo:** Si ya ha configurado una cuenta para sincronizar los eventos, dicha cuenta aparecerá en la lista Calendarios para mostrar.

### **14.2 Alarma**

En la pantalla Inicio, toque  $\ket{m}$   $\geq$  para abrir la pantalla del reloj,

 $v$  toque  $\circledcirc$  para cambiar a la ficha Alarma.

En la pantalla que aparece, siga las instrucciones siguientes para establecer una alarma:

- Toque Hora para establecer la hora de la alarma.
- Marque la casilla Repetir para establecer los días que desea que suene la alarma.
- Toque Tono de llamada para seleccionar un tono para la alarma.
- Marque la casilla Vibración si desea que el teléfono vibre, además de oír el tono de la alarma.
- Toque Etiqueta para establecer un nombre para la alarma.
- Toque el botó n de la alarma para activarla.

### **14.3 Calculadora**

En la pantalla Inicio, toque  $\left| \frac{1}{n} \right| > \frac{1}{n}$  para abrir la calculadora. En la pantalla Calculadora, deslice su dedo a la izquierda o derecha para alternar entre el panel Avanzado y el panel Básico.

# 15. Ajustes

En la parte derecha de la pantalla Inicio, toque  $\overline{\text{O}}$  o toque  $\overline{\text{m}}$  >  $\overline{\text{O}}$ para configurar los ajustes detallados del teléfono.

### **15.1 Establecer fecha y hora**

- En la pantalla Ajustes, toque Fecha y hora.
- Quite la marca de la casilla Fecha y hora automáticas.
- Quite la marca de la casilla Zona horaria automá tica.
- Toque Establecer fecha. Desplá cese hacia arriba o hacia abajo para ajustar la fecha y toque Hecho.
- Toque Establecer hora. Desplá cese hacia arriba o hacia abajo para ajustar la hora y toque Hecho.
- Toque Seleccionar zona horaria y elija la zona horaria de la lista. Abra la lista por completo para ver todas las opciones.
- Marque o quite la marca de la casilla Usar formato de 24 horas para que se muestre el reloj con el formato de 24 o de 12 horas.
- Toque Elegir formato de fecha para seleccionar el formato de visualización de las fechas.

**Consejo:** Cuando su teléfono esté usando una configuración de fecha y hora automá ticas, no podrá cambiar la fecha, hora y zona horaria de forma manual.

# **15.2 Ajustes de pantalla**

En la pantalla Ajustes, toque Pantalla para ajustar su visualizació n.

- **Brillo:** ajusta el brillo de la pantalla. Seleccione Automá tico para apagar el ajuste automá tico del brillo, o ajuste el brillo de forma manual.
- **Fondo de pantalla:** cambia la imagen que se muestra en la pantalla Inicio.
- **Pantalla Inicio:** marque o quite la marca de esta casilla para activar o desactivar la función de paneles blancos.
- Orientación automática: cuando configure esta opción. el teléfono cambiará la orientación de la información en pantalla de forma automática cuando rote el teléfono.
- **Tiempo de espera:** configure el tiempo de espera de la pantalla. É sta se apagará automáticamente si no se efectúa ninguna operación en el tiempo establecido.
- **Daydream:** cuando active Daydream, su dispositivo mostrará fotos, colores y más mientras se está cargando. Configure el tipo de imágenes o cuá ndo mostrarlas. Toque el botó n para desactivar esta funció n.
- **Tamañ o de letra:** establezca el tamañ o de letra que prefiera.
- **Luz de notificació n:** marque o quite la marca de esta casilla para controlar los impulsos luminosos cuando reciba una notificación.
- **Pantalla tá ctil:** marque o quite la marca de esta casilla para activar o desactivar la pantalla táctil para la operación con una sola mano.
- **Pantalla inalá mbrica:** cuando activa esta funció n, el telé fono busca automáticamente las pantallas cercanas.

# **15.3 Ajustar el volumen**

Puede utilizar la tecla Volumen para subir o bajar el volumen en la pantalla Inicio o en muchas pantallas de aplicaciones. Por ejemplo, durante una llamada o cuando está escuchando mú sica o vídeos.

También puede ajustar el volumen con el siguiente método:

- En la pantalla Ajustes, toque Sonido.
- Seleccione Volumen y arrastre la barra hacia la izquierda o derecha para bajar o subir el volumen.
- Toque OK para confirmar el ajuste.

### **15.4 Cambiar el tono de llamada**

- En la pantalla Ajustes, toque Sonido > Tono de llamada.
- En el menú de opciones que aparece, seleccione una de las opciones de tonos de llamada.
- Seleccione el tono de su preferencia.

### **15.5 Gestión de aplicaciones**

En la pantalla Ajustes, toque Aplicaciones para abrir una lista con todas las aplicaciones.

### **Ver y desinstalar aplicaciones**

- Toque una aplicació n para ver su informació n.
- Si desea desinstalar la aplicació n, toque Desinstalar y siga las instrucciones que aparecen.

#### **Consejos:**

- 1. Algunas aplicaciones están sujetas a restricciones del sistema y no pueden eliminarse. En tal caso, no aparecerá la opció n Desinstalar en la pantalla de información de dicha aplicación.
- 2. En la lista de todas las aplicaciones, toque  $\frac{1}{2}$  > Ordenar por tamaño para volver a organizar las aplicaciones por tamaño del archivo.

### **Mover aplicaciones de gran tamañ o a microSD**

El lugar donde están guardadas algunas aplicaciones puede cambiarse. Cambiar algunas aplicaciones de gran tamaño a la tarieta microSD puede ayudar a liberar espacio para guardar más aplicaciones.

- Toque la aplicación que desea cambiar y toque Mover a tarieta SD para quitar la aplicación del almacenamiento interno del teléfono.
- Toque Mover a teléfono para devolver la aplicación a su ubicación anterior en el almacenamiento interno del telé fono.

#### **Consejos:**

- 1. La lista Almacenamiento en la pantalla Información de la aplicación muestra el espacio que ocupa la aplicación.
- 2. Si la aplicación puede moverse, podrá utilizar el botón Mover.

### **15.6 Ajustes de seguridad**

### Protección mediante patrón de desbloqueo

Puede establecer un patrón para desbloquear la pantalla. Cuando la pantalla esté bloqueada, necesitará dibujar el patrón exacto para poder desbloquearla.

- En la pantalla Ajustes, toque Seguridad > Bloquear pantalla > Patró n.
- Siga las instrucciones en pantalla para dibujar un patrón de desbloqueo.
- Toque Continuar.
- Dibuje el mismo patrón de desbloqueo otra vez y toque Confirmar.

### **Protecció n mediante un PIN numé rico**

Puede establecer un PIN numérico para desbloquear la pantalla. Cuando la pantalla esté bloqueada, necesitará introducir el nú mero exacto para poder desbloquearla.

- En la pantalla Ajustes, toque Seguridad > Bloquear pantalla > PIN.
- Introduzca al menos cuatro dígitos.
- Toque Continuar.
- Escriba el mismo nú mero de nuevo y toque OK.

### **Protecció n mediante PIN de la tarjeta SIM**

Un PIN (nú mero de identificació n personal) puede evitar que otras personas utilicen su tarjeta SIM sin permiso. Un PUK (clave de desbloqueo personal) puede usarse para desbloquear un PIN bloqueado. Si se introduce tres veces seguidas un PIN incorrecto, su tarjeta SIM será bloqueada. Para desbloquearla, necesitará introducir el PUK. Si se introduce diez veces seguidas un PUK incorrecto, su tarjeta SIM será bloqueada permanentemente. Si su tarjeta SIM no incluye estos dos có digos o si olvida uno de ellos, contacte con el servicio al cliente de Vodafone. Si activa la protección mediante el PIN de la tarieta SIM, deberá introducir el PIN cada vez que quiera encender el teléfono.

- En la pantalla Ajustes, toque Seguridad > Establecer bloqueo tarjeta SIM.
- Marque la casilla Bloquear tarjeta SIM.
- Introduzca el PIN y toque OK para activar la protección mediante PIN. **Consejo:** Para cambiar el PIN de la tarjeta SIM, toque Cambiar PIN de SIM.

# 16. NFC

Near Field Communication (NFC) es una nueva tecnología de conexión inalá mbrica de corto alcance que permite a los usuarios leer y escribir etiquetas NFC, conectarse con otros dispositivos NFC e incluso hacer pagos rápidos y seguros a través del teléfono. Con NFC activado, puede utilizar esta aplicación para abrir, usar y organizar las etiquetas escaneadas. En Ajustes > Inalámbrico y redes, toque Más..., y active o desactive la función NFC. También puede tocar **NFC** en el panel Ajuste rápido para activar o desactivar NFC.

### **Tocar y pagar**

Cuando NFC está encendido, puede usar la función "tocar y pagar" para pagar artículos en una caja registradora con lector, simplemente tocando el lector.

Para gestionar sus aplicaciones para la opción "tocar y pagar", siga estos pasos:

- En la pantalla Ajustes, toque Tocar y pagar.
- Toque una aplicación para que sea su aplicación de pago predeterminada.

Si su dispositivo no tiene una aplicación de pago predeterminada, puede buscar una aplicación en Google Play™. .

#### **Consejos:**

- 1. La opción "tocar y pagar" no está disponible en Android Beam y no incluye ciertas aplicaciones como aplicaciones para transferencia de dinero.
- 2. NFC está disponible únicamente en determinados países/regiones.

# 17. Buscar mi ubicació n

Puede permitir que su dispositivo acceda a GPS, redes Wi-Fi y redes móviles para que estimen su ubicació n. Las aplicaciones que tienen su permiso pueden utilizar esta informació n para proporcionar servicios basados en la ubicació n, como facturar en hoteles, ver el trá fico o encontrar restaurantes cercanos.

Para controlar qué información de ubicación puede usar su dispositivo, vaya a Ajustes > Personal > Ubicació n.

Cuando active el botón Ubicación, podrá realizar lo siguiente:

- Cambie el modo de ubicació n entre Precisió n, Ahorro de batería y Solo dispositivo.
- Marque las solicitudes de Ubicación reciente.
- Marque los servicios de ubicación.
- GPS: toque para establecer la direcció n y el puerto del servidor GPS.

Consejo: Utilizar el acceso a ubicación no supone una carga adicional para la batería. Si necesita ahorrar batería, puede apagarla en Ajustes, pero cuando el botón está en apagado, su dispositivo no podrá encontrar su ubicación precisa o compartirla con otras aplicaciones.

# 18. Restablecer datos de fá brica

Restablecer los datos de fá brica borra todos sus datos personales del almacenamiento interno del telé fono, incluyendo las cuentas de correo electró nico, los ajustes de las aplicaciones y todas las aplicaciones descargadas.

- En la pantalla Inicio, toque Copia de seguridad y reiniciar > Restablecer datos de fá brica.
- Siga las instrucciones en pantalla y toque Reiniciar teléfono. Toque Borrar todo. El teléfono será reiniciado a los valores de fábrica y se reiniciará automá ticamente.

Advertencia: Antes de realizar esta función, es importante que haga una copia de seguridad de todos los datos importantes guardados en el teléfono, ya que se perderán cuando se hayan restaurado los valores de fá brica.

# 19. Actualizació n de FOTA (firmware por vía aérea)

La herramienta de actualización de FOTA le permite actualizar el software del telé fono.

- En la parte derecha de la pantalla Inicio, toque **101** > Acerca del teléfono > Actualizaciones de sistema, o toque  $\frac{1}{2}$  >  $\frac{1}{2}$  > Acerca del telé fono > Actualizaciones de sistema.
- Toque Buscar actualizaciones para que el teléfono busque el software más reciente. Si desea actualizar el sistema, toque el botón Descargar; una vez finalizada la descarga, toque Actualizar ahora para llevar a cabo la instalación. Su teléfono dispondrá de la versión más reciente del software.

#### **Consejos:**

- 1. Durante la descarga o actualización de FOTA, para evitar errores al ubicar los paquetes de actualización del sistema correctos, no cambie la ubicació n de almacenamiento predeterminada.
- 2. Actualizar el software de su telé fono no afectará a los datos de su telé fono.

# Preguntas más frecuentes

### **¿ Có mo puedo liberar espacio de almacenamiento interno del telé fono?**

- Mueva archivos y archivos adjuntos de correo electró nico a la tarjeta microSD.
- En Navegador, borre todos los archivos temporales de Internet y la información del Historial del navegador.
- Desinstale todas las aplicaciones que ya no use.
- Reinicie su telé fono a los valores de fá brica.

### **¿ Có mo puedo usar la tarjeta microSD para importar contactos desde otro telé fono al mío?**

Su teléfono admite archivos de contactos con formato ".vcf". El formato ".vcf" es el formato estándar para guardar contactos personales y profesionales. Entre la información se incluye el nombre, dirección, nú mero de teléfono fijo y móvil, correo electrónico, etc. También admite campos personalizados, imá genes y otra informació n multimedia.

- Haga una copia de seguridad del contenido que desea importar como un archivo ".vcf" y quárdelo en la tarjeta microSD.
- Inserte la tarjeta microSD en su telé fono. En ES File Explorer, busque el archivo ".vcf" guardado en la tarjeta microSD.
- Toque el archivo ".vcf". En la ventana que aparece, seleccione la cuenta a donde quiere importar los contactos.

**Consejo:** Como los archivos ".vcf" guardados por diferentes sistemas pueden crear problemas de compatibilidad, puede que se pierda alguna información durante el proceso.

### **¿ Có mo apago la funció n de orientació n automá tica?**

- En la parte derecha de la pantalla Inicio, toque **100** > Pantalla, o toque  $\frac{1}{2}$   $\frac{1}{2}$  > Pantalla.
- Quite la marca de la casilla Orientació n automá tica para desactivar esta función.

### **¿ Có mo configuro el patró n de desbloqueo de pantalla?**

- En la parte derecha de la pantalla Inicio, toque  $\frac{1}{2}$  > Seguridad > Bloquear pantalla > Patrón, o toque  $\frac{1}{2}$  >  $\frac{1}{2}$  > Seguridad > Bloquear pantalla > Patrón.
- Siga las instrucciones en pantalla para dibujar un patrón de desbloqueo.

### **¿ Có mo cambio el mé todo de introducció n de texto?**

Cuando instale otro mé todo diferente de entrada de texto, puede alternar entre los diferentes métodos.

- Cuando se muestre el teclado en la pantalla, deslice hacia abajo la barra Estado para abrir el Panel de notificaciones.
- Toque Seleccionar mé todo de introducció n y seleccione el mé todo de entrada que desee.

### **¿ Có mo detengo la reproducció n de mú sica en segundo plano?**

Arrastre hacia abajo la barra Estado para abrir el panel de Notificaciones. Toque la barra de información de reproducción de música para abrir la pantalla de reproducción de música y detenga la reproducción.

### **¿ Có mo regreso a la pantalla de una llamada?**

Si está en otra pantalla durante una llamada, puede regresar a la pantalla de la llamada deslizando hacia abajo la barra Estado para abrir el Panel de notificaciones y despué s, toque la llamada en curso.

### **¿ Có mo puedo crear un acceso directo a la pantalla Inicio?**

En la lista de aplicaciones, toque y mantenga pulsado el icono de una aplicación hasta que aparezca la pantalla Inicio. Después arrastre el icono a donde quiera colocarlo y levante el dedo.

### **¿ Có mo puedo ocultar el teclado?**

Toque la tecla Atrá s para ocultar el teclado cuando se muestre en la pantalla.

### **¿ Có mo puedo reenviar un mensaje?**

Toque y abra el mensaje que quiere reenviar. Toque y mantenga pulsado el contenido del mensaje. En el menú de opciones que aparece, toque Reenviar.

### **¿ Có mo puedo hacer una captura de pantalla?**

Pulse la tecla Volumen (hacia abajo) y la tecla Encendido al mismo tiempo, y haga una pequeña pausa para hacer una captura de la pantalla. También puede capturar la pantalla tocando la opción especificada  $\Box$  en la pantalla tá ctil. Si su teléfono tiene instalada una tarieta microSD, las capturas de pantalla se guardarán en la carpeta Capturas de pantalla (/storage/external\_sd/Pictures/Screenshots/) de la tarjeta, de forma predeterminada.

# Información sobre la seguridad del producto

**Pictogramas y símbolos grá ficos**

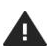

Leer la secció n Información sobre la seguridad de este manual del usuario en la pá gina 55

No utilizar el mó vil en la mano mientras conduce

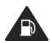

No utilizar mientras reposta combustible

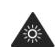

Este dispositivo puede producir una luz brillante o **parpadeante** 

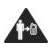

Cuando se esté usando el telé fono, mantenerlo separado de su cuerpo al menos 15 mm

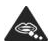

Las piezas pequeñas pueden producir riesgo de asfixia

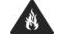

No arrojar al fuego

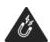

Evitar el contacto con materiales magné ticos

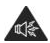

Este dispositivo puede producir sonidos fuertes

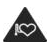

Mantener alejado de marcapasos y de otros dispositivos mé dicos personales

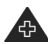

Apagar cuando así se indique en hospitales e instalaciones mé dicas

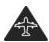

Apagar cuando así se indique en aviones y aeropuertos

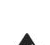

Apagar en entornos con riesgos de explosión

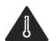

Evitar las temperaturas extremas

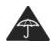

Evitar el contacto con líquidos y mantener seco

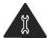

No intentar desmontarlo

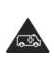

No depender de este dispositivo para comunicaciones de emergencia

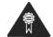

Usar ú nicamente con accesorios aprobados

### **Exposición a radiofrecuencias**

### **Declaració n general sobre la energía de radiofrecuencia**

Su teléfono contiene un transmisor y un receptor. Cuando está encendido, recibe y transmite energía de radiofrecuencia. Cuando se comunica usando su telé fono, el sistema que gestiona la llamada controla el nivel de potencia al que transmite el teléfono.

### **Nivel específico de absorción (SAR)**

Su dispositivo móvil es transmisor y receptor de ondas de radio. Está diseñ ado para no superar los límites de exposició n a las ondas de radio recomendados por las directrices internacionales. Estas directrices fueron desarrolladas por la organización científica independiente ICNIRP e incluyen márgenes de seguridad diseñados para garantizar la protección de todas las personas, independientemente de su edad y estado de salud.

Las directrices utilizan una unidad de medició n conocida como el Nivel específico de absorción o SAR. El límite SAR para dispositivos móviles es de 2 W/kg y el valor SAR más elevado para este dispositivo probado en el oído fue de 0.374 W/kg. Probado cerca del cuerpo (a una distancia de 15 mm), el valor SAR más elevado fue de 0.401 W/kg. Dado que los dispositivos mó viles ofrecen diversas funciones, se pueden utilizar en otras posiciones, tal como sobre el cuerpo, según se describe en este manual del usuario.

Dado que el SAR se mide utilizando la potencia de transmisión máxima del dispositivo, el SAR real de este dispositivo en funcionamiento suele ser inferior al indicado anteriormente. Esto se debe a los cambios automáticos del nivel de potencia del dispositivo para garantizar que sólo utiliza la potencia mínima necesaria para comunicarse con la red.

### **Utilizació n en contacto con el cuerpo**

Informació n importante sobre la seguridad relacionada con la exposició n a la radiació n de radiofrecuencias (RF).

Para garantizar el cumplimiento de las directrices sobre exposición a las radiofrecuencias, el teléfono se debe utilizar con una separación mínima de 15 mm del cuerpo.

Si no se respeta esta indicación, la exposición a las radiofrecuencias podría superar los límites señ alados en la directriz.

### **Limitació n de la exposició n a los campos de radiofrecuencias (RF)**

Para las personas preocupadas por limitar su exposició n a los campos de radiofrecuencias, la Organizació n Mundial de la Salud (OMS) proporciona el siguiente consejo:

Medidas de precaución: el estado actual de los conocimientos científicos no justifica la toma de precauciones particulares para el uso de telé fonos mó viles. En caso de inquietud, una persona puede optar por limitar su exposició n, o la de sus hijos, a las radiofrecuencias disminuyendo la duración de las comunicaciones o utilizando la opción "manos libres". que permite alejar el teléfono de la cabeza y el cuerpo.

Puede obtener más información sobre este tema en la página web de la OMS: http://www.who.int/peh-emf WHO Hoja de datos 193: junio de 2000.

### **Informació n normativa**

Los avisos y las aprobaciones siguientes se aplican en determinadas regiones según se indica.

# $C$   $\epsilon$  0700

#### **Yulong Computer Telecommunication Scientific (Shenzhen) Co., Ltd.**

Date: August 12, 2014

#### **Declaration of Conformity**

We. Yulong Computer Telecommunication Scientific (Shenzhen) Co., Ltd. Address: Coolpad Information Harbor, 2nd Mengxi Road, Northern Part of Science&Technology Park Nanshan district Shenzhen PR China Declare under our own responsibility that the product: Model: Vodafone 990N

Intended use: mobile phone

Complies with the essential requirements of Article 3 of the R&TTE 1999/5/EC Directive, if used for its intended use and that the following standards have been applied:

- 1. Health (Article 3.1(a) of the R&TTE Directive) EN 50360:2001/A1:2012/EN 62209-1:2006 EN 50566 : 2013/EN62311 :2008/EN62209-2 :2010 EN 62479 :2010/EN50364 :2010
- 2. Safety (Article 3.1(a) of the R&TTE Directive) Applied Standard(s): EN 60950-1:2006+A11:2009+A1:2010+A12:2011 EN50332-1:2000 EN50332-2:2003
- 3. Electromagnetic compatibility (Article 3.1 (b) of the R&TTE Directive) **Applied Standard(s):** EN 301 489-1 V1.9.2/-3 V1.6.1/-7 V1.3.1/-17 V2.2.1/-24 V1.5.1
- 4. Radio frequency spectrum usage (Article 3.2 of the R&TTE Directive)
	- Applied Standard(s): EN 300 328 V1.8.1 EN 301 511 V9.0.2 EN 301 908-1V6.2.1 EN 301 908-2V5.4.1 EN 300440-1 V1 6 1 EN 300440-2 V141 **EN 302 291-1 V1.1.1**<br>**EN 302 291-2 V1.1.1** EN301908-13 V5 2.1
- 5. EMC Directive 2004/108/EC
	- ■EN55022: 2010/AC:2011<br>■EN55024: 2010
	-

EN61000-3-2: 2006+A1:2009+A2:2009<br>EN61000-3-3:2008

All the reports of the applied standards have the Positive Opinion of Notified Body: PHOENIX TESTLAB, Königswinkel 10 D-32825 Blomberg, Germany Identification mark: 0700 (Notified Body) CE ( 6700 The technical documentation relevant to the above equipment will be held at: Yulong Computer Telecommunication Scientific (Shenzhen) Co., Ltd **Authorized Person:** 

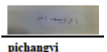

### **Distracción**

### **Conducció n**

Se debe prestar la máxima atención a la conducción en todo momento para reducir el riesgo de un accidente. El uso de un telé fono mientras se conduce (incluso con un kit de manos libres) produce distracciones y puede provocar un accidente. Debe cumplir las leyes y normativas locales que restringen el uso de dispositivos inalámbricos mientras conduce.

### **Uso de maquinaria**

Se debe prestar la máxima atención al uso de maquinaria en todo momento para reducir el riesgo de un accidente.

### **Manipulació n del producto**

### Declaración general sobre la manipulación y el uso

La forma de utilizar el teléfono y las consecuencias de su uso son ú nicamente de su responsabilidad.

Debe apagar siempre el telé fono cuando esté prohibido su uso. El uso de su teléfono está restringido a las medidas de seguridad pensadas para proteger a los usuarios y a su entorno.

- Trate siempre con cuidado el teléfono y sus accesorios y manténgalos en un lugar limpio y libre de polvo.
- No exponga el teléfono ni sus accesorios al fuego ni a productos de tabaco encendidos.
- No exponga el teléfono ni sus accesorios a líquidos, condensación o humedad elevada.
- No deje que se le caiga el telé fono o sus accesorios, ni los lance al vacío, ni intente doblarlos.
- No utilice productos químicos fuertes, ni disolventes de limpieza, ni aerosoles, para limpiar el dispositivo o sus accesorios.
- No pinte el teléfono ni sus accesorios.
- No intente desmontar el teléfono ni sus accesorios, ya que sólo debe hacerlo personal autorizado.
- No exponga el teléfono ni sus accesorios a temperaturas extremas. como mínimo 0 y como máximo +45 grados centígrados.
- Conozca las normativas locales para la eliminació n de productos electró nicos.
- No lleve el telé fono en su bolsillo trasero, ya que podría romperse cuando se siente.

### **Niñ os pequeñ os**

No deje el teléfono ni sus accesorios al alcance de los niños pequeños. ni les permita que jueguen con ellos.

Podrían provocarse lesiones a ellos mismos o a los demás o dañar accidentalmente el telé fono.

Su teléfono contiene piezas pequeñas con bordes afilados que pueden provocar heridas o que podrían desmontarse y provocar riesgo de asfixia.

#### **Desmagnetizació n**

Para evitar el riesgo de la desmagnetización, no deje dispositivos ni soportes magnéticos cerca del teléfono durante un tiempo prolongado.

#### **Descargas electrostá ticas (ESD)**

No toque los conectores metá licos de la tarjeta SIM.

#### **Fuentes de alimentación**

No conecte su dispositivo a una fuente de alimentación o enchufe hasta que se le indique en las instrucciones de instalación.

#### **Antena**

No toque la antena si no es necesario.

### Posición de uso normal

Al realizar o recibir una llamada telefó nica, sostenga el telé fono junto a su oído, con la parte inferior dirigida hacia su boca, como haría con un teléfono fijo.

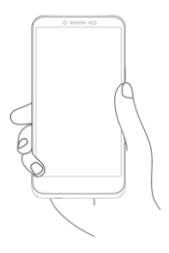

### **Airbags**

No coloque el teléfono en una zona sobre un airbag o en la zona de despliegue del airbag.

Guarde el telé fono de forma segura mientras conduce su vehículo.

### **Ataques epilé pticos/Pé rdidas de conocimiento**

Este teléfono puede producir luces parpadeantes brillantes.

### **Lesiones por movimientos repetitivos**

Para minimizar el riesgo de estas lesiones, cuando escriba o utilice juegos en el telé fono:

- No agarre el teléfono con demasiada fuerza.
- Pulse suavemente los botones.
- El uso de funciones especiales del telé fono, como las plantillas para mensajes y el texto predictivo, minimizará el nú mero de botones que tendrá que pulsar.
- Descanse con frecuencia para estirarse y relajarse.

### **Llamadas de emergencia**

Este teléfono, como cualquier otro teléfono móvil, funciona mediante señales de radio que no pueden garantizar la conexión en todas las condiciones. Por consiguiente, nunca debe depender ú nicamente de un teléfono móvil para comunicaciones de emergencia.

### **Ruido fuerte**

Este telé fono puede producir ruidos fuertes que pueden dañ ar su capacidad auditiva. Una escucha prolongada de una mú sica a todo volumen en el reproductor de mú sica puede dañ ar el oído del oyente. Use solamente los auriculares recomendados.

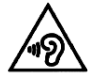

### **PROTEJA SU OÍDO**

Para impedir posibles dañ os auditivos, no tenga el volumen alto durante mucho tiempo. Tenga cuidado cuando escuche por el altavoz con el dispositivo cerca del oído.

### **Luz brillante**

Este teléfono puede producir destellos de luz, no lo use demasiado cerca de los ojos.

### **Calentamiento del telé fono**

Su teléfono se puede calentar durante la carga y durante el uso normal.

### **Seguridad elé ctrica**

#### **Accesorios**

Use únicamente accesorios aprobados.

No lo conecte con accesorios o productos incompatibles.

Procure no tocar los contactos de la batería ni permita que objetos metá licos, tales como monedas o llaveros, entren en contacto con ellos o los cortocircuiten.

### Conexión a un automóvil

Busque asesoramiento profesional para conectar una interfaz de telé fono al sistema elé ctrico del vehículo.

### **Productos defectuosos y dañ ados**

No intente desmontar el telé fono ni sus accesorios.

Las reparaciones del telé fono o de sus accesorios só lo las debe realizar personal cualificado.

Si el telé fono o sus accesorios se han sumergido en agua, han sufrido pinchazos o una caída importante, no los utilice hasta que hayan sido comprobados en un centro de servicio autorizado.

### **Seguridad y manipulació n de la batería**

Apague siempre el dispositivo y desconecte el cargador antes de quitar la batería.

Use solamente la batería y el cargador suministrados, o los repuestos aprobados por el fabricante diseñ ados para usar con el telé fono. El uso de otras baterías y cargadores podría ser peligroso.

No desmonte ni cortocircuite la batería. Se puede producir un cortocircuito accidental si un objeto metálico, tal como una llave, un clip o un bolígrafo, toca los contactos de la batería.

El uso incorrecto de la batería puede provocar un incendio, una explosión u otros riesgos. Si piensa que la batería está dañada, no la utilice y llévela a un centro de servicio para que la comprueben.

### **Interferencias**

### **Declaració n general sobre las interferencias**

Se debe tener cuidado al usar el telé fono cerca de dispositivos mé dicos personales, tales como marcapasos y prótesis auditivas.

### **Marcapasos**

Los fabricantes de marcapasos recomiendan que se mantenga una separación mínima de 15 cm entre un teléfono móvil y un marcapasos para evitar las posibles interferencias con el marcapasos. Para ello, use el telé fono en el oído contrario al lado donde se encuentre su marcapasos y no lo lleve en un bolsillo en el pecho.

### **Pró tesis auditivas**

Las personas con prótesis auditivas y otros implantes cocleares pueden notar ruidos de interferencias al usar dispositivos inalá mbricos o cuando se encuentran cerca de ellos.

El nivel de interferencia dependerá del tipo de dispositivo de audición y de la distancia al origen de las interferencias, que se pueden reducir aumentando esa distancia. También puede consultar con el fabricante de su prótesis auditiva para que le proponga alternativas.

### **Dispositivos mé dicos**

Consulte con su médico y con el fabricante del dispositivo para saber si el uso del telé fono puede interferir con el funcionamiento de su dispositivo mé dico.

### **Hospitales**

Apague su dispositivo inalá mbrico cuando se le solicite que lo haga en hospitales, clínicas o centros de salud. El motivo de la solicitud es evitar posibles interferencias con los sensibles equipos mé dicos.

### **Aviones**

Apague su dispositivo inalámbrico cuando el personal de un aeropuerto o una línea aé rea le indique que lo haga.

Consulte con el personal de la línea aérea sobre el uso de dispositivos inalámbricos a bordo del avión. Si su dispositivo ofrece un «modo de vuelo o avión», debe activarlo antes de embarcar en un avión.

### **Interferencia en automó viles**

Tenga en cuenta que, debido a las posibles interferencias con los equipos electró nicos, algunos fabricantes de vehículos prohíben el uso de telé fonos mó viles en sus vehículos salvo que lleven instalado un kit de manos libres con una antena externa.

### **Entornos explosivos**

### **Estaciones de servicio y ambientes con riesgo de explosió n**

En lugares con ambientes en los que hay riesgo de explosión, respete las señales que indican que apaque los dispositivos inalámbricos, tal como el teléfono u otros equipos de radio.

Las zonas con ambientes en los que hay riesgo de explosión incluyen las á reas de repostaje, la parte inferior de las cubiertas de los barcos, las instalaciones de almacenamiento o transferencia de productos químicos o combustibles, las zonas en las que el aire contiene productos químicos o partículas, tal como grano, polvo o residuos metá licos.

### **Detonadores y zonas de voladuras**

Apague su teléfono móvil o dispositivo inalámbrico cuando esté en una zona de voladuras o en áreas que indiquen el apagado de «radios bidireccionales» o « dispositivos electró nicos» para evitar interferir en las operaciones de voladura.

### **Protección contra el robo**

Su teléfono móvil se identifica por un número IMEI (número de serie) que se encuentra sobre la etiqueta del paquete así como en la memoria de su telé fono. Le recomendamos que anote el nú mero la primera vez que utilice el telé fono introduciendo \* # 0 6 # y que lo guarde en un lugar seguro. Es posible que la policía o el operador se lo soliciten si le roban el telé fono. Con este nú mero, si le roban el telé fono, se podrá bloquear el funcionamiento del mismo e impedir su uso por otra persona, incluso con una nueva tarjeta SIM.

### **Información sobre reciclaje**

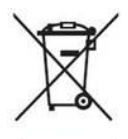

Si su telé fono, batería o accesorios tienen este símbolo, deberá llevarlos a uno de estos puntos de recogida cuando estén fuera de uso:

- Centros de eliminación de residuos municipales. con contenedores especiales para este tipo de equipo

- Contenedores en los puntos de venta

Los productos serán reciclados para prevenir que se eliminen substancias en el medio ambiente, y sus componentes serán reutilizados.

### **En los países de la Unión Europea:**

El acceso a los puntos de recogida es gratuito.

Todos los productos que lleven este símbolo deberán ser depositados en ellos.

### **En los países que no son miembros de la Unió n Europea:**

Si el país o región cuenta con facilidades de reciclaje y recogida, estos productos no deberán tirarse en basureros ordinarios. Se deberán llevar a los puntos de recogida para que puedan ser reciclados. PRECAUCIÓ N: RIESGO DE EXPLOSIÓ N AL SUSTITUIR LA BATERÍA POR OTRA DE UN TIPO INCORRECTO. PARA DESECHAR LAS BATERÍAS USADAS, SIGA LAS INSTRUCCIONES INDICADAS.

### **Reglamentos FCC**

- Este telé fono mó vil cumple con la secció n 15 de los reglamentos de la FCC. La utilización está sujeta a las dos condiciones siguientes: 1) Este dispositivo no debe provocar interferencias dañinas; y (2) este dispositivo debe aceptar cualquier interferencia recibida, incluida la interferencia que pueda causar un funcionamiento no deseado.
- Este modelo de teléfono móvil ha sido diseñado para cumplir con los límites para dispositivos digitales de clase B, de acuerdo con el apartado 15 de las normas de la FCC. El objetivo de estas limitaciones es prestar una protección razonable contra interferencias dañinas en una instalación residencial. Este equipo genera, utiliza y puede irradiar energía de radiofrecuencia y, si no se instala y se utiliza de acuerdo con

las instrucciones suministradas, podría ocasionar interferencias perjudiciales para las comunicaciones por radio. No obstante, no se puede garantizar que no ocurrirán interferencias en algunas instalaciones. Si este equipo causa interferencia perjudicial para la recepción de radio o televisión. Lo que puede determinarse al apagar y encender el equipo, el usuario debe corregir las interferencias tomando una o varias las siguientes medidas:

- a) Cambiando la orientación o la posición de la antena receptora.
- b) Aumentando la separació n entre el equipo y el receptor.
- c) Conectando el equipo a un enchufe ubicado en un circuito distinto al del receptor.

d) Pidiendo ayuda al distribuidor o a un técnico de radio y televisión. Precaució n: los cambios o modificaciones no aprobados expresamente por la entidad responsable de asegurar la conformidad puede resultar en la anulación de la autoridad del usuario para operar el equipo.

• La antena que se utiliza con este transmisor no debe instalarse ni operarse en combinación con otra antena o transmisor.

### **Exposición a radiofrecuencias (SAR).**

Este teléfono está diseñado y fabricado para no superar los límites de exposición a los campos de radiofrecuencias (RF) establecidos por la Comisió n Federal de Comunicaciones de Estados Unidos.

Durante los ensayos de SAR, este dispositivo fue configurado para transmitir a su nivel más alto de potencia certificado en todas las bandas de frecuencias probadas y colocado en posiciones que simulan la exposición a radiofrecuencias durante el uso junto a la cabeza, sin separación, y junto al cuerpo con un separación de 10 mm. Si bien el índice SAR se determina en base al má ximo nivel de potencia certificado, el nivel real del índice de este dispositivo durante su funcionamiento puede encontrarse muy por debajo del valor máximo. Esto es debido a que el teléfono fue diseñado para funcionar a niveles de potencia múltiples para que sólo utilice la energía requerida para acceder a la red. En general, mientras má s cerca esté de una antena de estación de base inalámbrica, menor será la emisión de potencia.

Las directrices utilizan una unidad de medició n conocida como el Nivel específico de absorción o SAR. El límite SAR establecido por la FCC es 1,6W/kg para un entorno sin controlar.

Las pruebas de SAR se realizan en posiciones de funcionamiento estándar aceptadas por la FCC con el dispositivo transmitiendo a su máximo nivel de potencia certificado en todas las bandas de frecuencia probadas.

La FCC ha concedido una Autorización de Equipo para este modelo de telé fono con todos los niveles de SAR informados que se evaluaron conforme a las pautas de exposició n a RF de la FCC.

Informació n SAR de este modelo de telé fono:

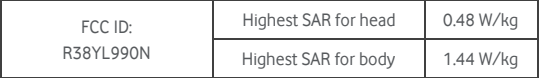

Si bien pueden existir diferencias entre niveles de SAR de diversos teléfonos y en varias posiciones, todos cumplen con los requisitos de la FCC.

La medición de SAR para el funcionamiento del teléfono junto al cuerpo se basa en una separación del cuerpo de 10 mm. Lleve este dispositivo a una distancia mínima de 10 mm para asegurar que el nivel de exposición de RF sea igual o inferior al informado. En caso de llevarlo en el cuerpo, utilice fundas o clips que no incorporen componentes metálicos para mantener una separación de 10 mm entre este dispositivo y su cuerpo. No ha sido probado ni certificado el cumplimiento de las pautas de exposición de RF con accesorios que contienen elementos metálicos para ser llevados junto al cuerpo, por lo tanto, se recomienda evitar el uso de dichos accesorios.

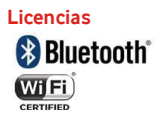

Algunos servicios y aplicaciones pueden no estar disponibles en todos los países. Pregunte en su tienda para más información.

Android es una marca comercial de Google Inc. El robot de Android es reproducido o modificado a partir del trabajo creado y compartido por Google y usado de acuerdo a las condiciones descritas en la Licencia Creative Commons Attribution 3.0.

© Vodafone Group 2014. Vodafone y los logotipos Vodafone son marcas comerciales del Vodafone Group. Todos los nombres de compañías o productos mencionados pueden ser marcas comerciales propiedad de sus respectivos propietarios.

### **Aviso**

La información de este manual está sujeta a cambios sin necesidad de previo aviso. Se ha realizado el máximo esfuerzo en la preparación de este manual para garantizar la precisió n del contenido. Sin embargo, ninguna afirmación, información ni recomendación en este manual constituye una garantía de ninguna clase, tanto expresa como implícita. Lea atentamente Las precauciones de seguridad e información de seguridad para asegurarse de que utiliza el dispositivo inalámbrico de un modo correcto y seguro.

Yulong Computer Telecommunication Scientific (Shenzhen) Co., Ltd. Dirección:

Coolpad Information Harbor, 2nd Mengxi Road, Northern Part of Science&Technology Park, Nanshan district, Shenzhen, P.R.China
## **Garantía del telé fono TÉ RMINOS Y CONDICIONES DE LA GARANTÍA**

- 1. Vodafone ofrece una garantía para este teléfono móvil de dos (2) años a partir de la fecha de su compra por el propietario inicial (no transferido) y bajo un uso normal.
- 2. La batería tiene una garantía limitada de doce (12) meses y el cargador de veinticuatro (24) meses, para solventar posibles defectos de fabricación. Los demás accesorios tienen una garantía de veinticuatro (24) meses para solventar posibles defectos de fabricación.
- 3. Esta garantía no incluye dañ os provocados por:
	- a) Desgaste y deterioro habitual del equipo
	- b) Defectos y dañ os debidos a un uso del equipo que no es el debido o el adecuado
	- c) Acciones no autorizadas tales como desmontar, reparar, alterar o modificar el equipo
	- d) Uso inadecuado, abuso, negligencia o accidente, sea cual sea la causa
	- e) Defectos o daños provocados por pruebas, funcionamiento, instalación o cualquier alteración indebidos
	- f) Defectos o daños provocados por el derrame de comida o líquido, corrosión, oxidación o uso del voltaje equivocado
	- g) Rayones o dañ os en las superficies de plá stico exteriores provocadas por un uso inadecuado por parte del cliente
- 4. La reparación o el servicio del teléfono correrá a cargo del cliente
- 5. Esta garantía se considerará nula y sin ningún valor si se dan cualquiera de las siguientes condiciones:
	- a) Si el número de serie o el sello de garantía del equipo se ha borrado o ha sido eliminado
	- b) Si se modifica o altera cualquier término de esta garantía sin consentimiento por escrito de Vodafone.
- 6. La garantía limitada só lo será vá lida para clientes que hayan comprado el producto en uno de los países (o regiones) especificados al final de este documento. La garantía limitada sólo será válida en los países (o regiones) donde Vodafone comercializa este producto.
- 7. Si el producto se devuelve a Vodafone una vez superada la fecha final de la garantía, Vodafone aplicará las políticas de servicio habituales y los gastos correrán a cargo del cliente.
	- a) Vodafone no se hace responsable de ninguna otra obligación o responsabilidad más allá de lo expuesto en está garantía limitada
	- b) Toda la información de garantía, características del producto y especificaciones están sujetas a cambios sin necesidad de previo aviso
- 8. ESTA GARANTÍA SE ANTEPONE A OTRAS GARANTÍAS, YA SEAN EXPLÍCITAS O IMPLÍCITAS, INCLUIDAS LAS GARANTÍAS IMPLÍCITAS DE COMERCIABILIDAD O ADAPTACIÓ N PARA UN OBJETIVO PARTICULAR. VODAFONE NO ASUMIRÁ NINGUNA RESPONSABILIDAD POR INCLUMPLIMIENTO DE LA GARANTÍA TAL Y COMO SE HA DETALLADO ANTERIORMENTE EN LAS INFRACCIONES. BAJO NINGÚN CONCEPTO VODAFONE ASUMIRÁ NINGUNA RESPONSABILIDAD.

## Datos técnicos

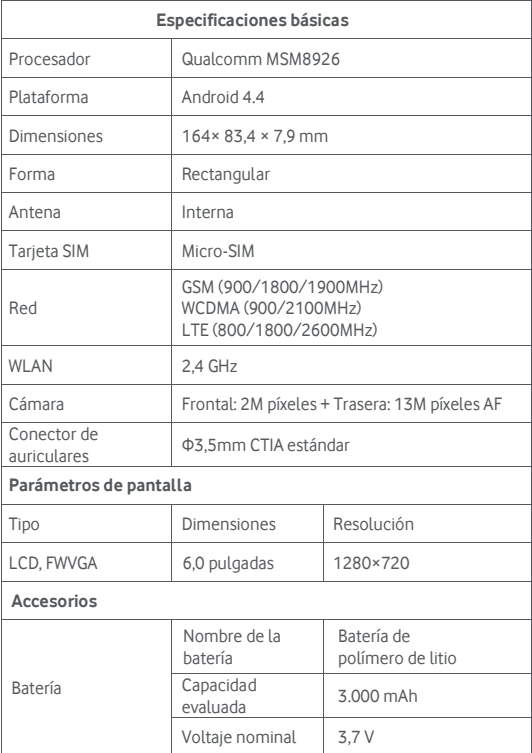

## Accesorios

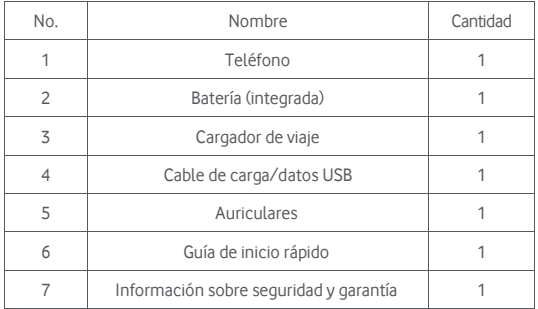

Nota: Los accesorios incluidos varían según el vendedor final. Contacte con el vendedor para má s informació n.